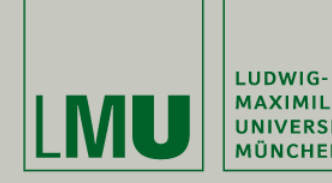

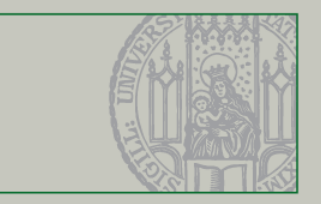

### **Technology Background Development environment, Skeleton and Libraries**

Slides by Prof. Dr. Matthias Hölzl (based on material by Dr. Andreas Schroeder and Christian Kroiß)

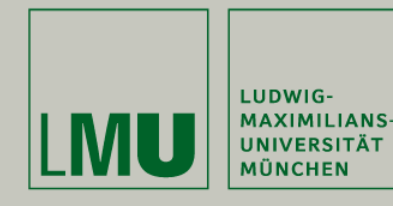

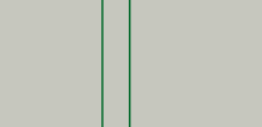

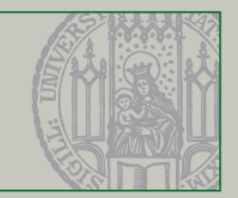

# **Lecture 1**

- **I. Eclipse**
- **II. Git**

# **Lecture 2**

**III. Java Web Applications**

**Outline** 

- **IV. Wicket (and AJAX)**
- **V. TBIAL Skeleton Overview**
- **VI. Testing**

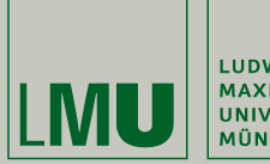

LUDWIG-MAXIMILIANS-<br>UNIVERSITÄT<br>MÜNCHEN

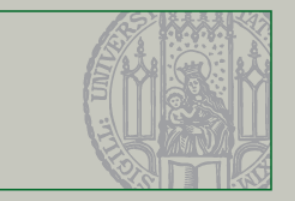

#### Part III. Java Web Applications

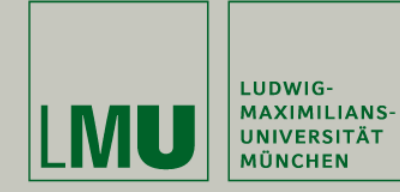

}

}

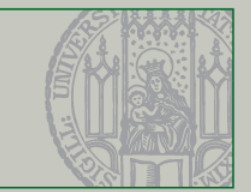

```
package examples;
```

```
import java.io.*;
import javax.servlet.*;
import javax.servlet.http.*;
```

```
public class HelloWorld extends HttpServlet {
```

```
private static final long serialVersionUID= 1L;
```

```
public void doGet(HttpServletRequest req, HttpServletResponse res)
        throws ServletException, IOException {
    res.setContentType("text/html");
    PrintWriter out= res.getWriter();
```

```
out.println("<html>");
out.println("<head><title>Hello World</title></head>");
out.println("<body><h1>Hello World</h1></body>");
out.println("</math>
```
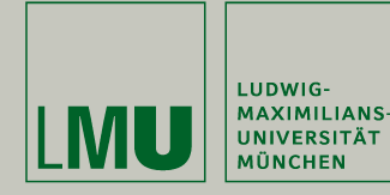

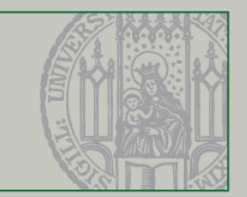

#### **WEB-INF/web.xml**

```
<?xml version="1.0" encoding="UTF-8"?>
<web-app xmlns="http://java.sun.com/xml/ns/javaee"
    xmlns:xsi="http://www.w3.org/2001/XMLSchema-instance"
    xsi:schemalocation ="http://java.sun.com/xml/ns/javaee http://java.sun.com/xml/ns/javaee/web-app 3 0.xsd"
    id="shell.com</math> version="3.0"\langleservlet\rangle<servlet-name>hi</servlet-name>
        <servlet-class>examples.HelloWorld</servlet-class>
    </servlet>
    <servlet-mapping>
        <servlet-name>hi</servlet-name>
        <url-pattern>/hello.html</url-pattern>
    </servlet-mapping>
    <servlet-mapping>
        <servlet-name>hi</servlet-name>
        <url-pattern>*.hello</url-pattern>
    </servlet-mapping>
    <servlet-mapping>
        <servlet-name>hi</servlet-name>
        <url-pattern>/hello/*</url-pattern>
    </servlet-mapping>
\langle/web-app\rangle
```
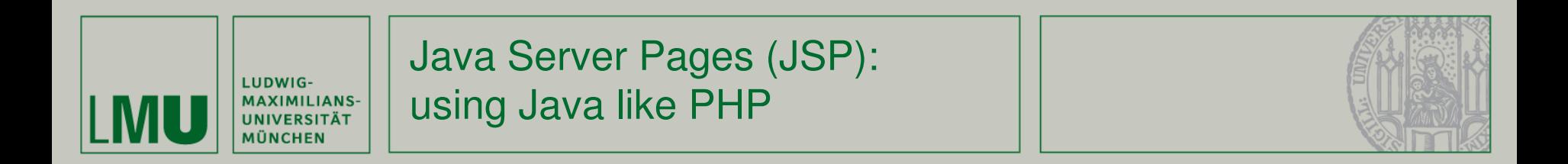

```
<%@ page language="java" contentType="text/html; charset=UTF-8" pageEncoding="UTF-8"%>
<%@ page import="java.util.*" %>
<!DOCTYPE html PUBLIC "-//W3C//DTD HTML 4.01 Transitional//EN" "http://www.w3.org/TR/html4/loose.dtd">
\hbox{\tt \&html> }<body>
    \langle%! Date theDate = new Date();
        Date getDate() { }return theDate;
         }
    %Hello! The time is now \frac{1}{2} getDate() %>
  </body>
\langle/html>
```
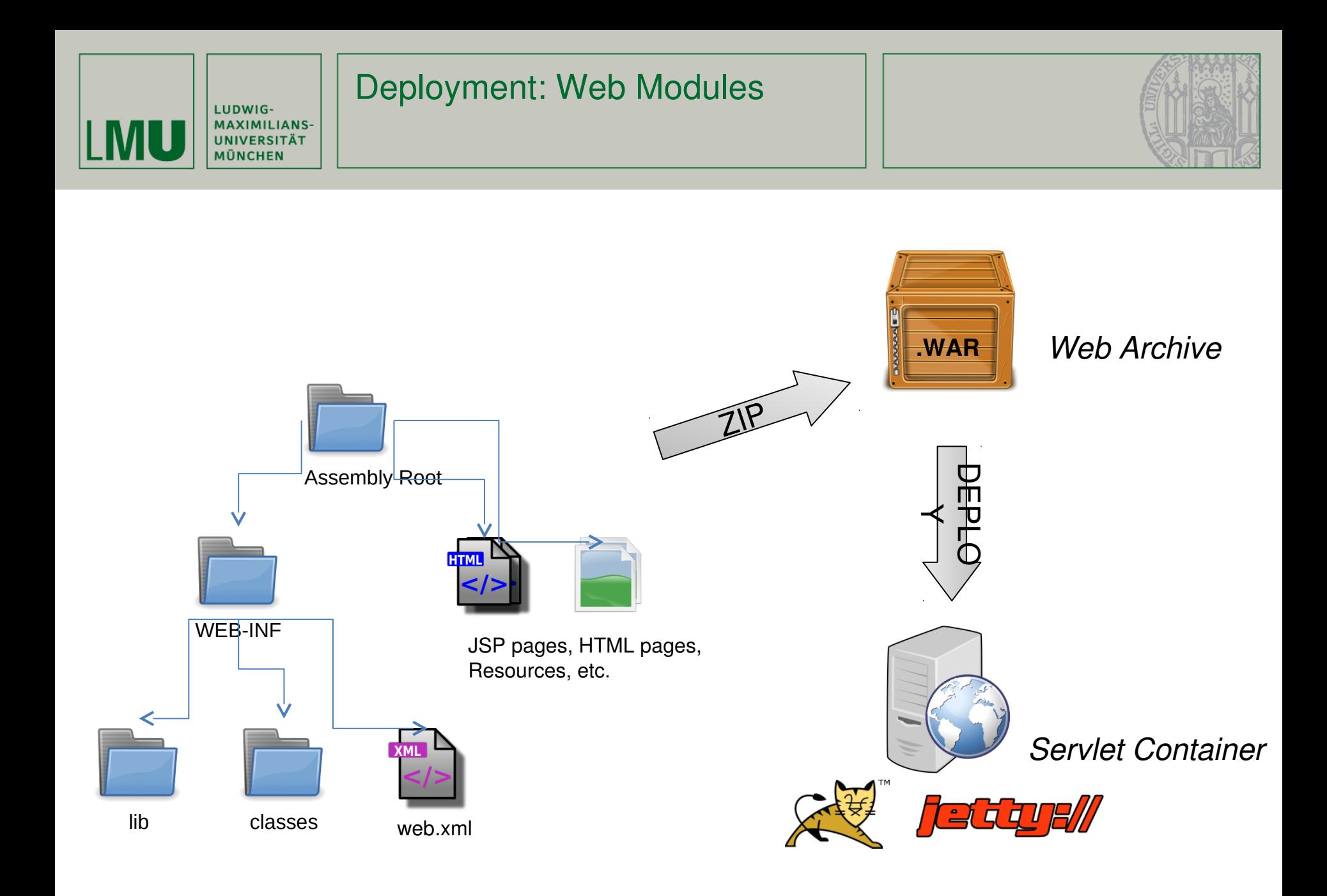

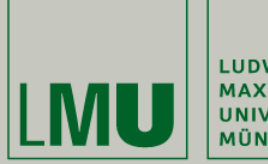

| LUDWIG-<br>| MAXIMILIANS-<br>| UNIVERSITÄT<br>| MÜNCHEN

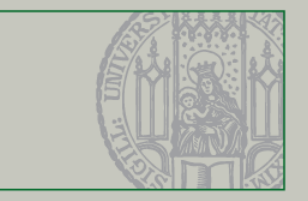

#### Part IV. Wicket

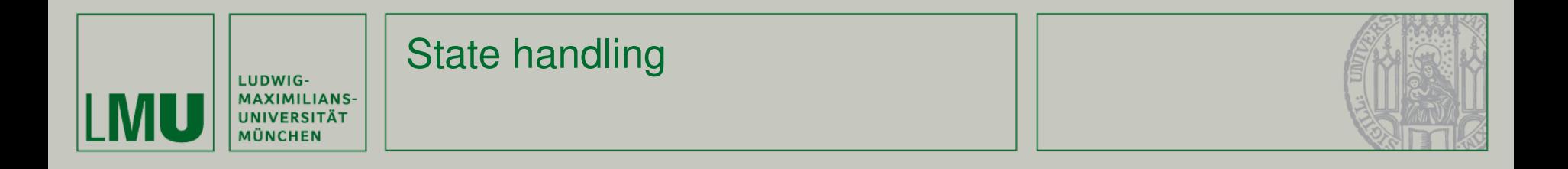

- § Wicket aims to solve the **impedance mismatch between the stateless HTTP protocol and OO Java programming**.
	- § State important, e.g. for tab-panels, etc.
	- § Why not encoding state in request URLs?
		- § security issues, hard to handle
	- § Why not put state in session?
		- § Back Button problem, etc.
- <sup>è</sup> *Wicket handles state transparently*

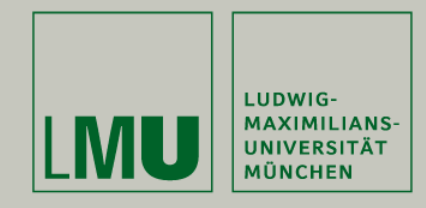

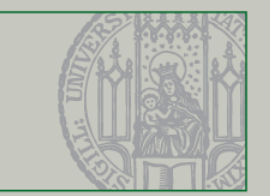

- § Plain Java
	- § Regular Java OOP that feels like Swing/SWT
	- § Reusable widgets by inheritance and composition
	- § Full IDE support
	- § Refactoring
- § Plain HTML
	- § "Wicket doesn't just reduce the likelihood of logic creeping into the presentation templates—it eliminates the possibility altogether."
	- § Create layout with only HTML + CSS

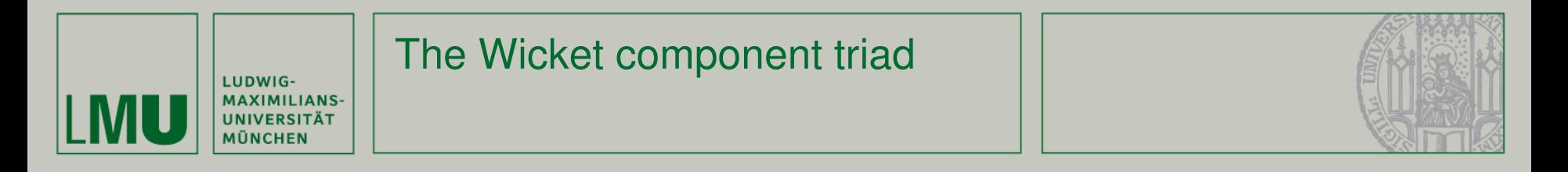

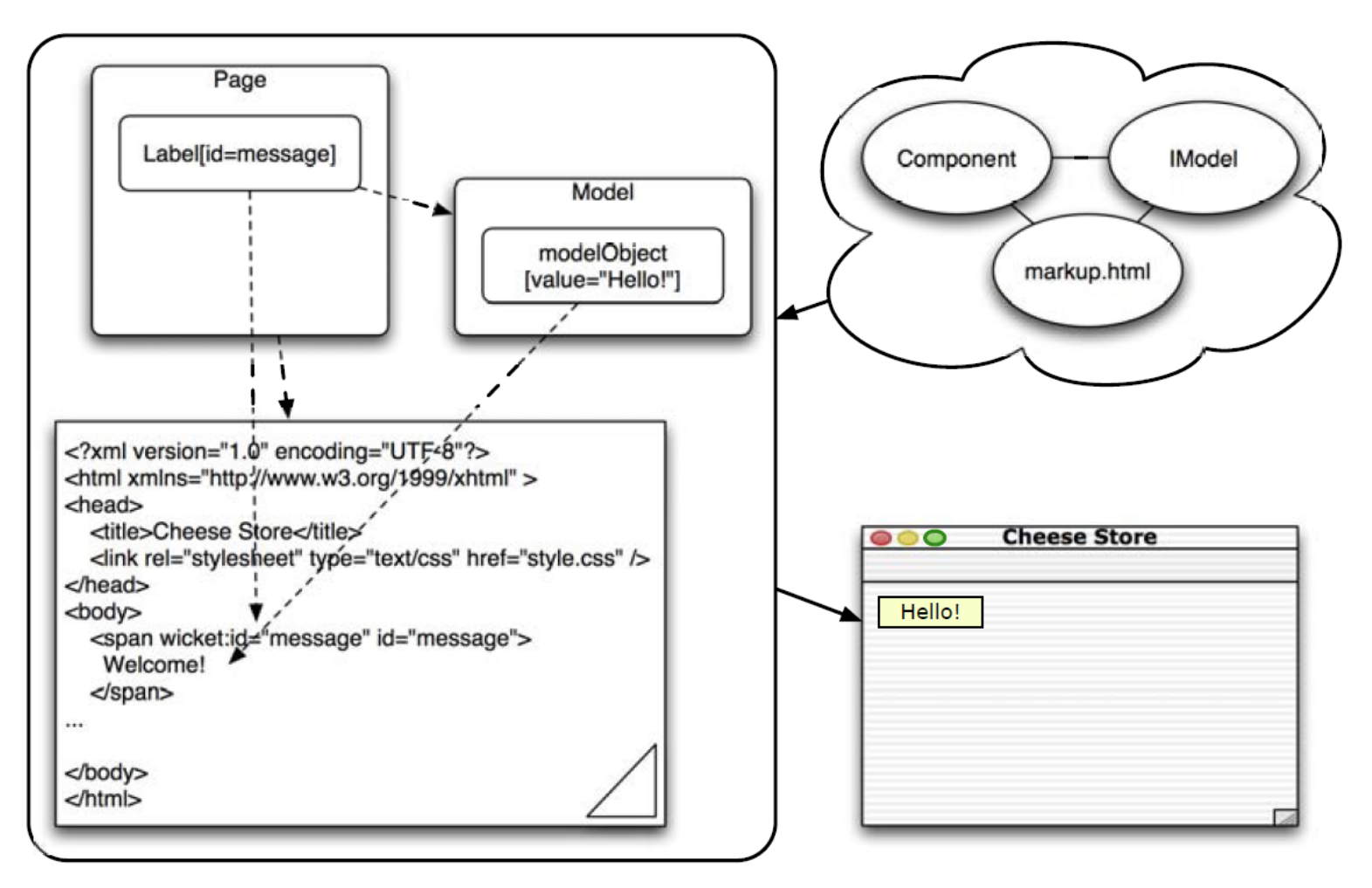

#### *from* Wicket in Action

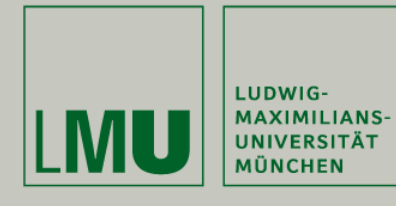

#### A first Wicket example (1)

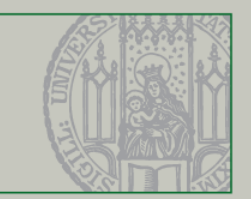

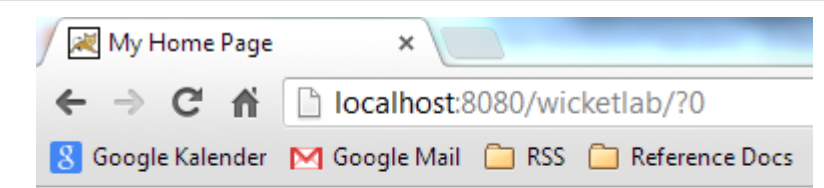

#### Counter: 7

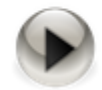

#### Source code in browser

```
\left\langle \text{html}\right\rangle<sub>head</sub></sub>
<title>My Home Page</title>
</head>
<body>
  <b>Counter: </b>
  <span wicket:id="counter">7</span>
  \text{br} />
  <a href="./?0-10.ILinkListener-Link"
     wicket:id="Link" \times img
        src="images/button.png"
        width="32" border="\theta"></a>
\langle /body\rangle\langle/html>
```
#### WicketLabApplication.java

public class WicketLabApplication extends WebApplication {

@Override

Y

public Class<MyHomePage> getHomePage() { return MyHomePage.class; }

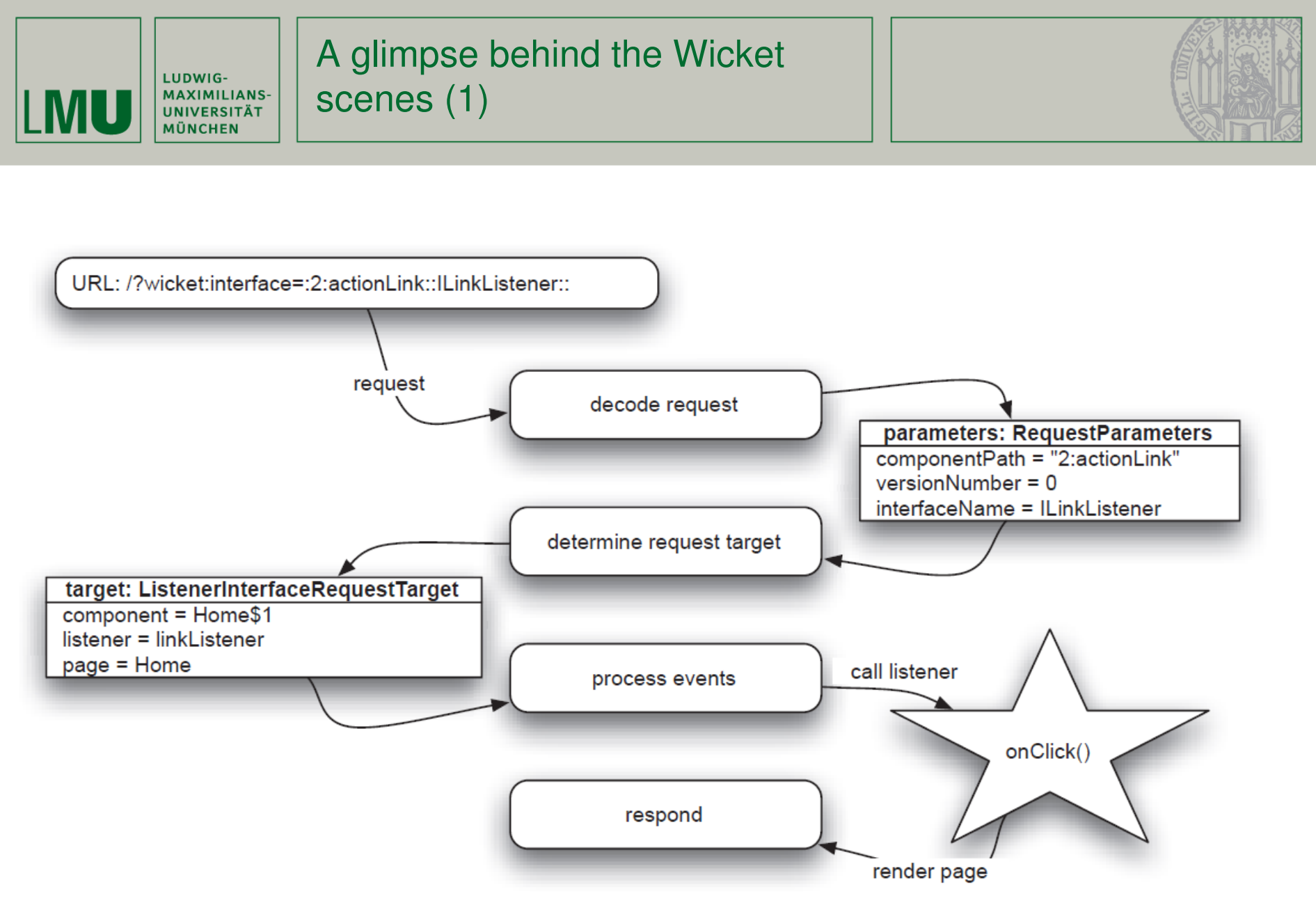

*from* Wicket in Action*, not related to the example above*

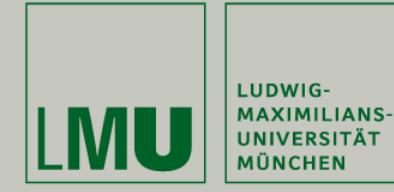

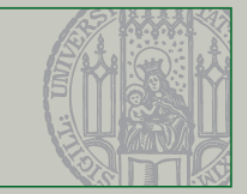

```
<?xml version="1.0" encoding="UTF-8"?>
<web-app xmlns="http://java.sun.com/xml/ns/javaee"
    xmlns:xsi="http://www.w3.org/2001/XMLSchema-instance"
    xsi:schemaLocation=
        "http://java.sun.com/xml/ns/javaee http://java.sun.com/xml/ns/javaee/web-app 3 0.xsd"
    id="wide" which is a "wicketlab" version="3.0"<display-name>WicketLab</display-name>
  <sub>ifilten</sub></sub>
    <filter-name>WicketFilter</filter-name>
    <filter-class>org.apache.wicket.protocol.http.WicketFilter</filter-class>
    <init-param>
      <param-name>applicationClassName</param-name>
      <param-value>de.lmu.ifi.pst.WicketLabApplication</param-value>
    </init-param>
  </filter>
  <filter-mapping>
    <filter-name>WicketFilter</filter-name>
    <url-pattern>/*</url-pattern>
  </filter-mapping>
\langle/web-app\rangle
```
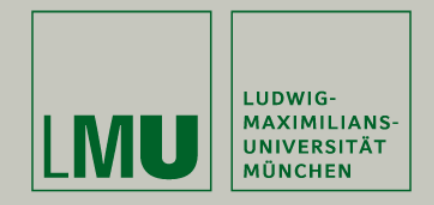

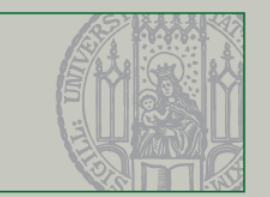

## **A**synchronous **J**avaScript **a**nd **X**ML

§ Originally meant to Incorporate

AJAX

- § standards-based presentation using XHTML and CSS;
- § dynamic display and interaction using the Document Object Model;
- § data interchange and manipulation using XML and XSLT;
- § asynchronous data retrieval using XMLHttpRequest;
- § and JavaScript binding everything together.
- § Now often used with JSON instead of XML

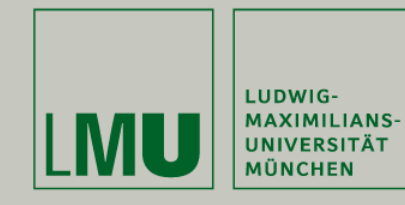

#### Pure AJAX

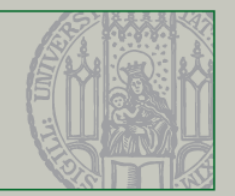

[http://www.w3schools.com/ajax/tryit.asp?filename=tryajax\\_suggest](http://www.w3schools.com/ajax/tryit.asp?filename=tryajax_suggest)

#### Start typing a name in the input field below:

First name:  $|E|$ 

ł

Suggestions: Elizabeth, Ellen

```
<html><head><script>
```

```
function showHint(str) {
  var xmlhttp;
  if (str.length==0) {
    document.getElementById("txtHint").innerHTML="";
    return;
  Y
```

```
if (window.XMLHttpRequest) {
 // code for IE7+, Firefox, Chrome, Opera, Safari
 xmlhttp=new XMLHttpRequest();
```

```
else \frac{1}{2} code for IE6, IE5
    xmlhttp=new ActiveXObject(
             "Microsoft.XMLHTTP");
  ł
  xmlhttp.onreadystatechange=function() {
    if (xmlhttp.readyState==4 &&
      xmlhttp.status==200) {
        document.getElementById(
           "txtHint").innerHTML=
              xmlhttp.responseText;
    ł
  Y
  xmlhttp.open("GET",
    "gethint.asp?q="+str,true);
  xmlhttp.send();ł
</script></head>
<body>
<h3>Start typing a name in the input
field below:</h3>
\langle form \arctan="''First name: <input type="text" id="txt1"
    onkeyup="showHint(this.value)" /\langle/form>
<p>Suggestions: <span id="txtHint">
\langle/span>\rangle/p></body></html>
```
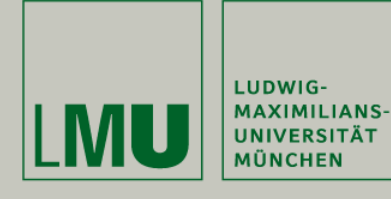

#### AJAX with Wicket

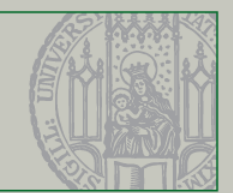

#### Register.java (in TBIAL Skeleton)

public Register() {

```
11...
```
ł

ł

```
OnChangeAjaxBehavior onNameChange= new OnChangeAjaxBehavior() {
        @Override
        protected void onUpdate(AjaxRequestTarget target) {
            doNameFeedbackUpdate();
            target.add(fNameFeedback);
                                                                  Name
                                                                         chris
        ł
                                                           Name already taken.
    };
                                                               Password
    fName.add(onNameChange);
                                                               Password
                                                            confirmation
                                                                              Register
private void doNameFeedbackUpdate() {
    String name= fName.getModelObject();
    if (getDatabase().nameTaken(name)) {
        fNameFeedback.setDefaultModelObject("Name already taken.");
    \} else \{fNameFeedback.setDefaultModelObject("");
    ł
```
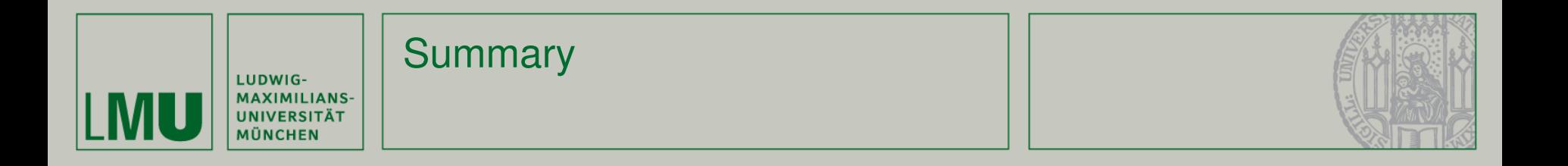

- § Wicket…
	- § offers a light-weight object-oriented programming model for web applications
	- § enforces clear separation of Java and HTML
	- § has pretty neat AJAX support
- § For further information, see http://wicket.apache.org/

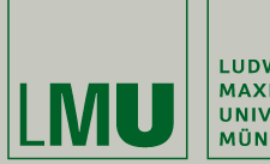

LUDWIG-MAXIMILIANS-<br>UNIVERSITÄT<br>MÜNCHEN

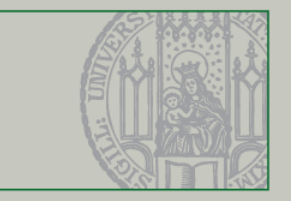

#### Part V. Skeleton Overview

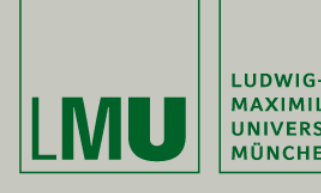

#### Part V: Learning Targets

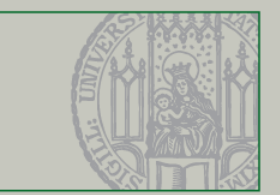

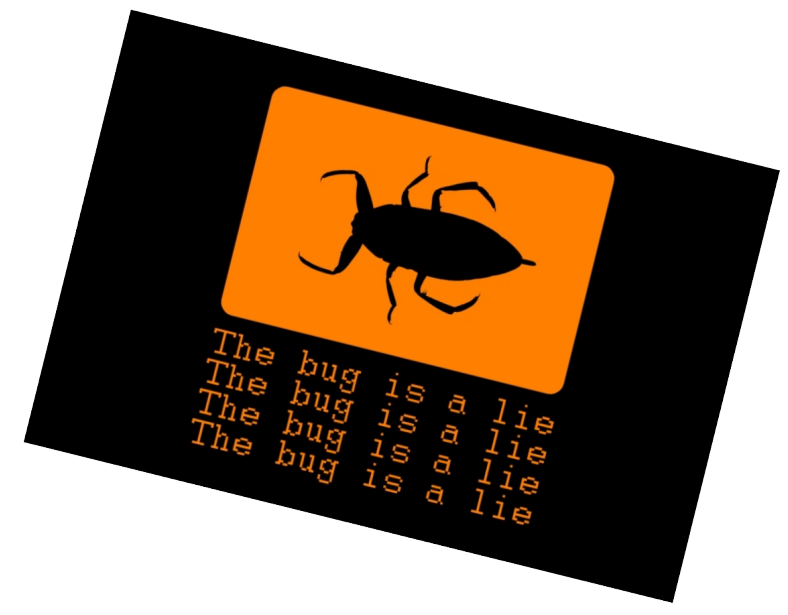

Learning Targets

- § Understand the structure of the skeleton
- Know what is done where
- $\cdot$  Have a starting point for inspecting the source and complete the programming task

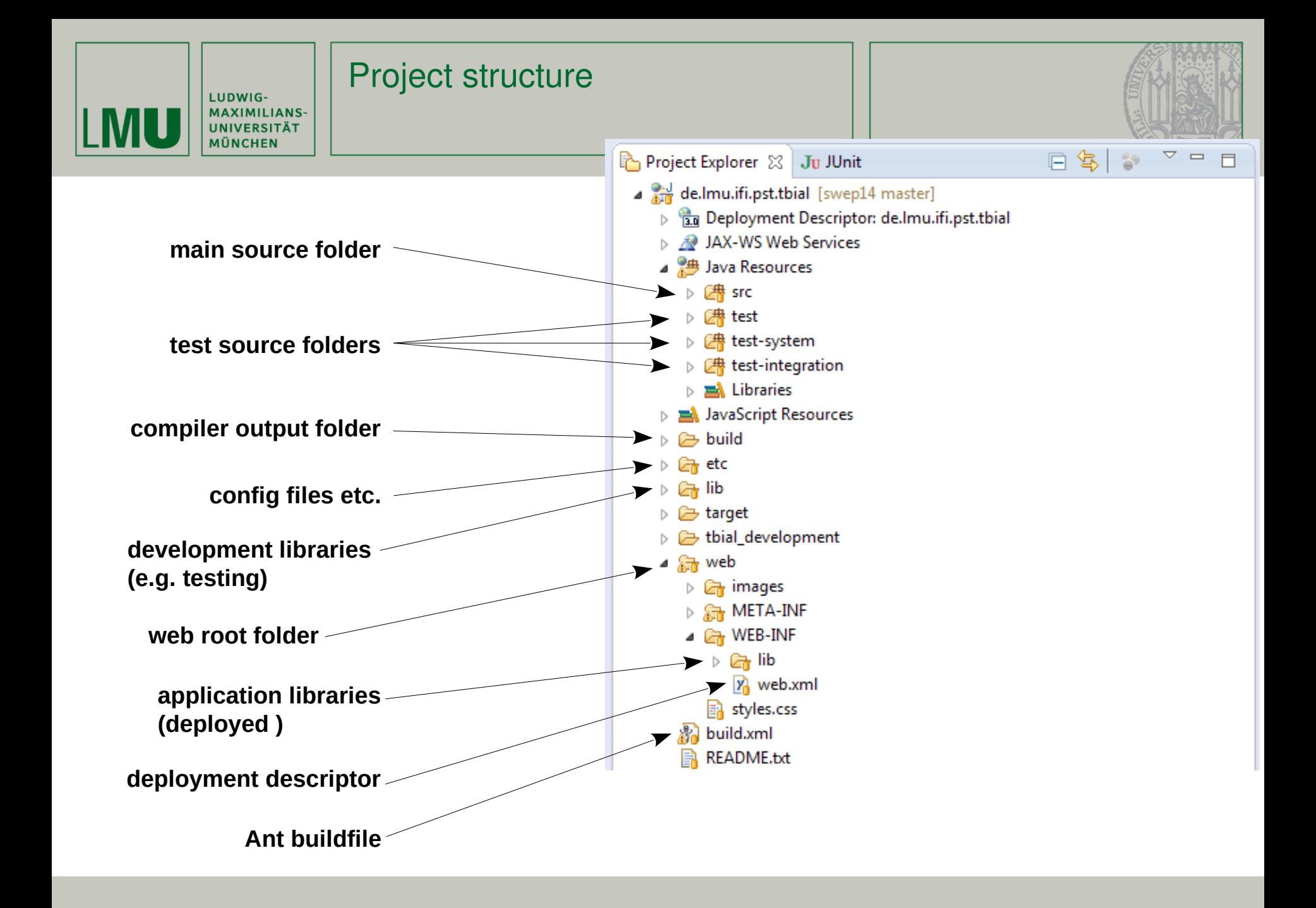

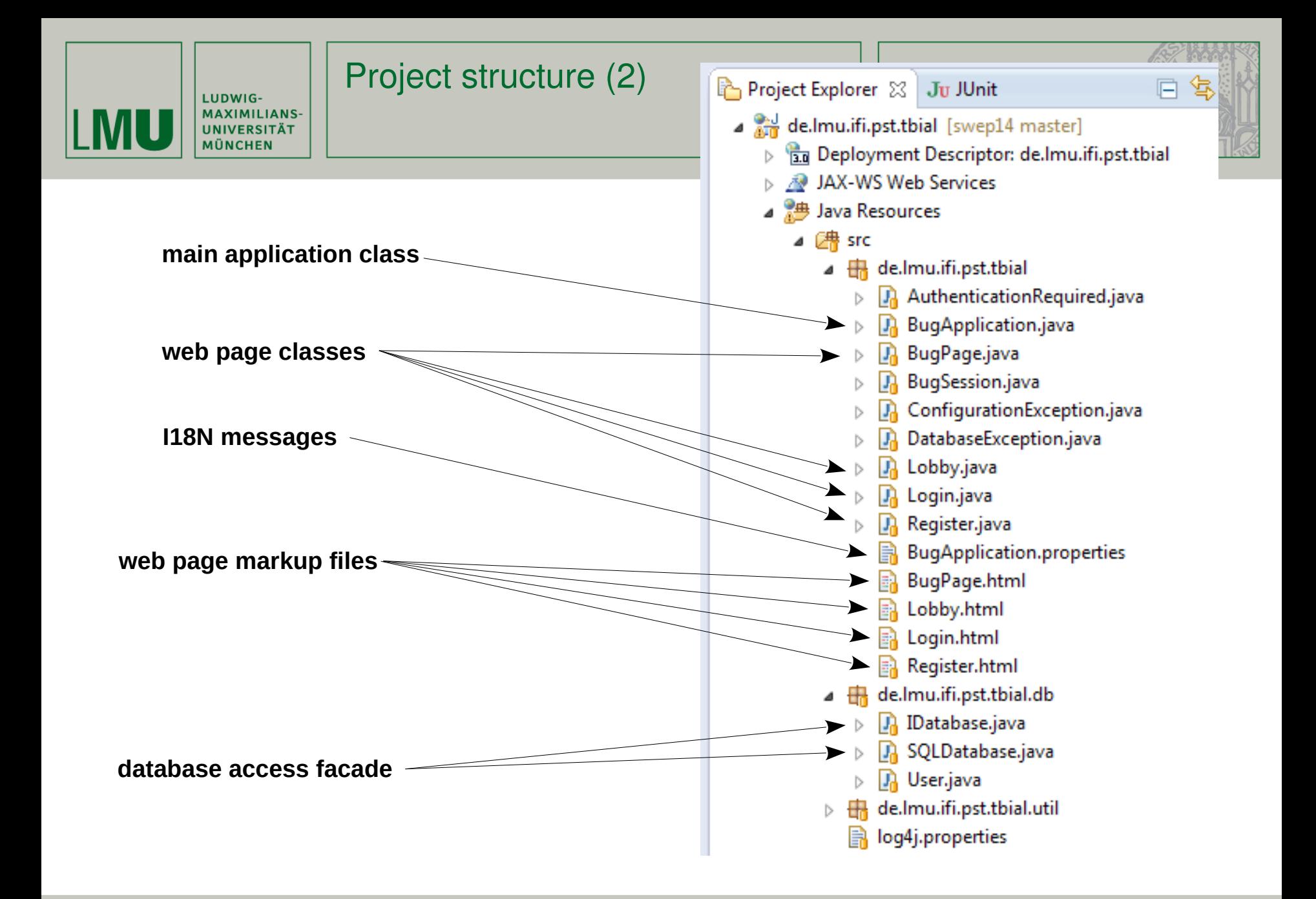

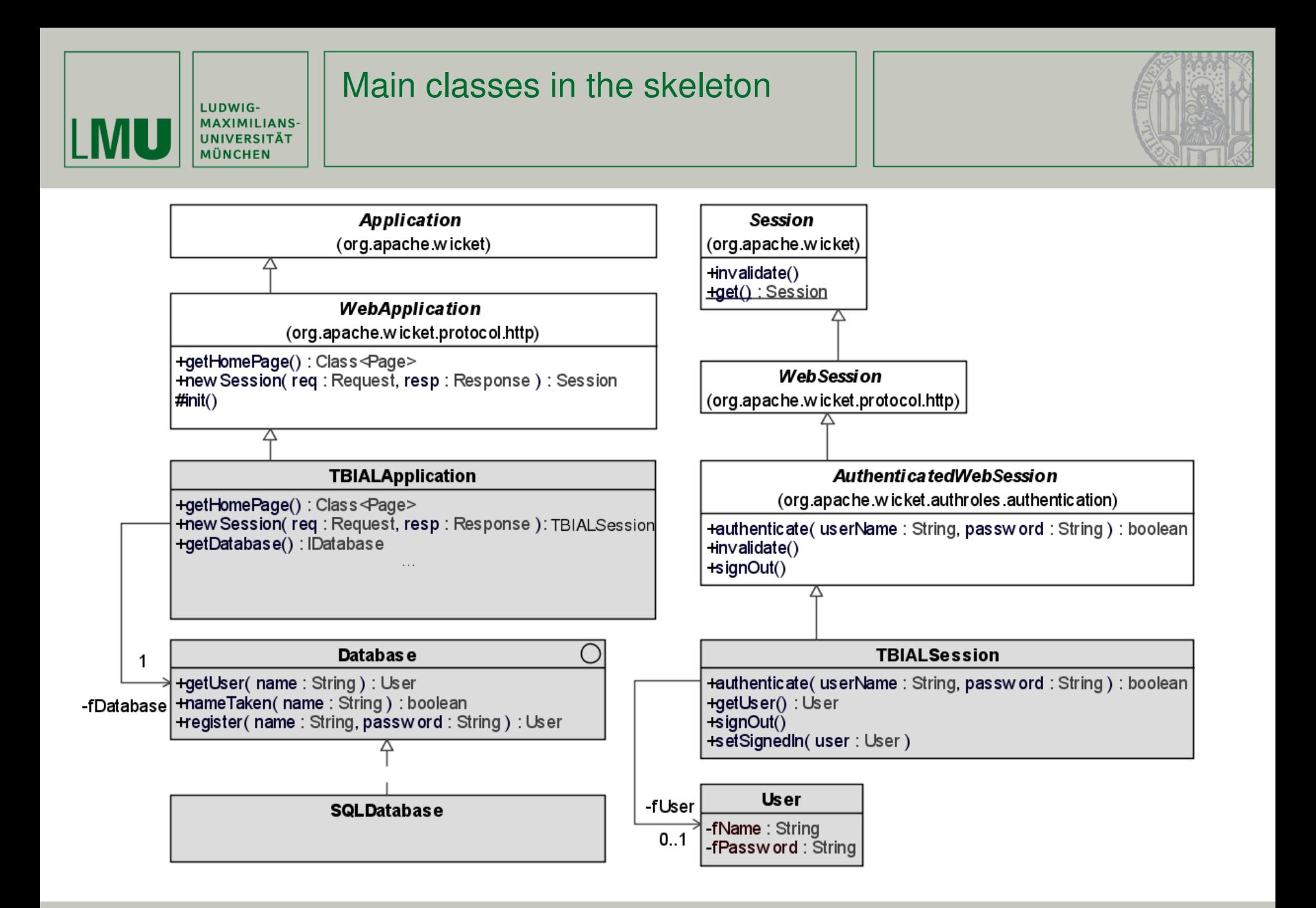

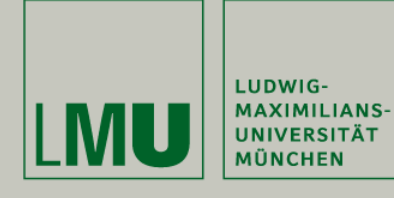

#### Web Pages with inheritance

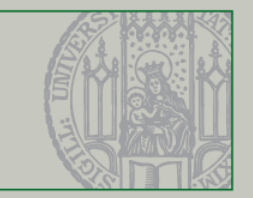

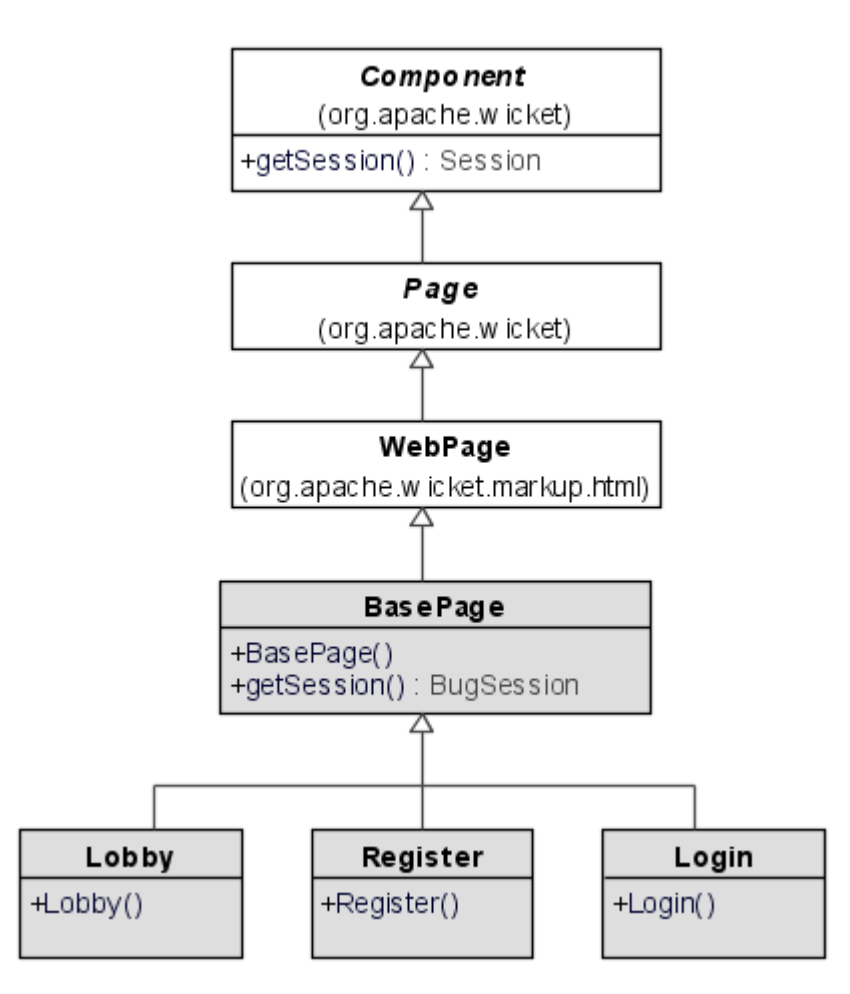

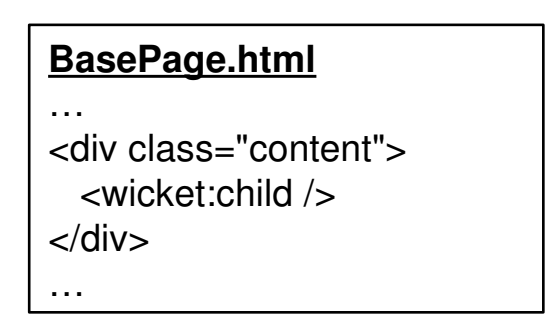

#### **[^BasePage].html** …

- 
- <wicket:extend>
- …Main Content…
- </wicket:extend>
- …

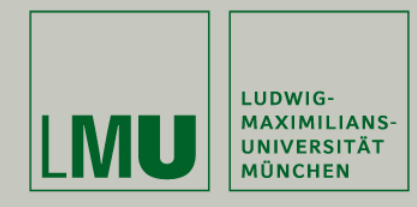

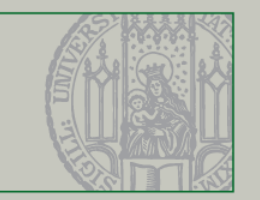

- § **Authentication** is done in the authenticate() method of TBIALSession, which is called from the Login and Register page.
	- 1. simple lookup of User from the database
	- 2. check if password matches
	- 3. if successful, store user object in session, otherwise redirect
- § **Authorization** can be handled very comfortably with an annotation:
	- §. If a class is annotated with @AuthenticationRequired then it is only rendered if a user is signed in.

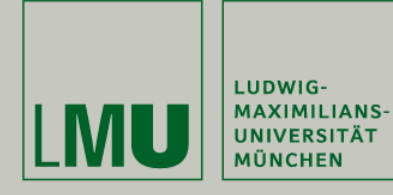

#### Authorization mechanism

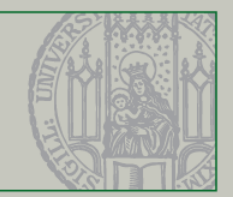

#### Lobby.java

@AuthenticationRequired public class Lobby extends BugPage {

Application.java

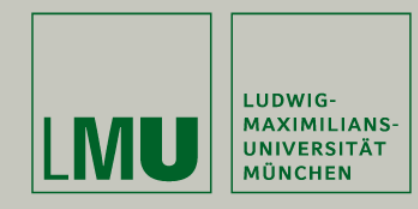

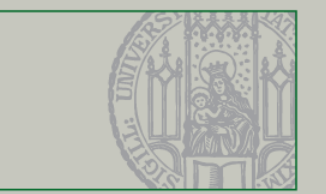

- § At the moment, only user names and plain passwords are stored in the database
- § An in-memory database stub is used for unit tests
- § Apache Derby is used for development.
- § PostgreSQL is used for staging.

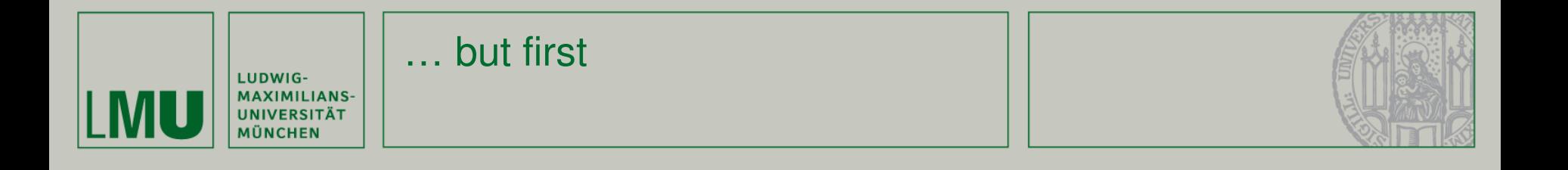

# **Have no fear to experiment!**

- § Everything is safely stored in Git
- § Eclipse has a local history, get familiar with it
- § Not breaking things (locally) at least one time is (almost) a bad sign J

# **You need to know the code base!**

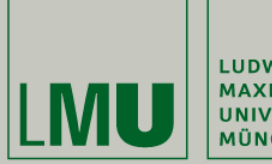

LUDWIG-MAXIMILIANS-<br>UNIVERSITÄT **MÜNCHEN** 

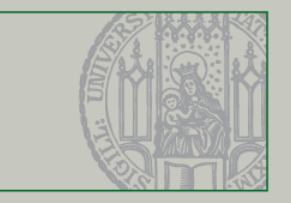

Part VI. Testing: JUnit, Mockito, WicketTester

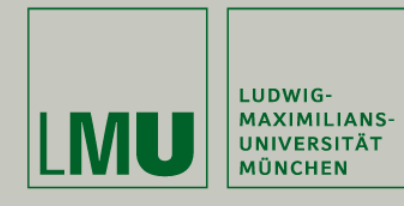

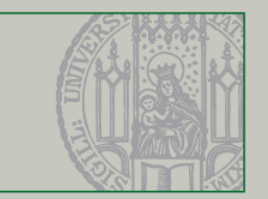

# **JUnit.org**

## Goals of unit testing

- § Increase confidence
- § Show that the code works

JUnit

§ Facilitate change and feature integration

## § Five steps make a unit test

- 1. Set up fixture
- 2. Create input
- 3. Execute
- 4. Check output
- 5. Tear down

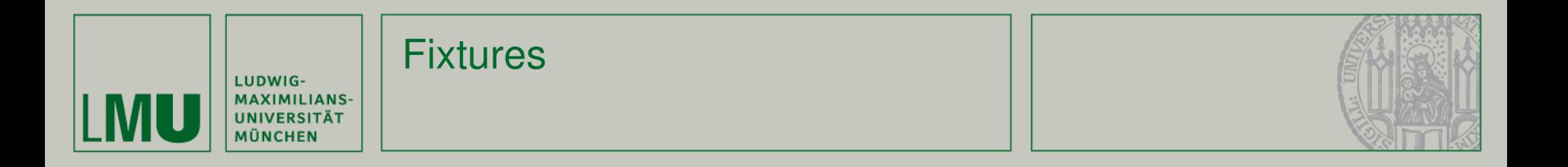

- § Code worth testing has **dependencies**
	- § Database, Config files, Environment variables
- § A **test fixture** is the baseline for running the test
	- § Goal: create a known and controlled environment
	- § Data and environment is tailored to the test

## § Setup and tear down

- § JUnit offers @Before and @After annotations for setup and tear down
- § **Setup**: setup code that is re-used among tests
- § **Tear down**: clean-up performed regardless of test result

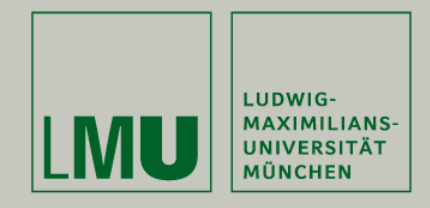

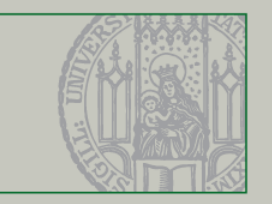

Writing fixtures can be a lot of work, but

Mockito

§ Over time, a set of re-usable fixtures will emerge

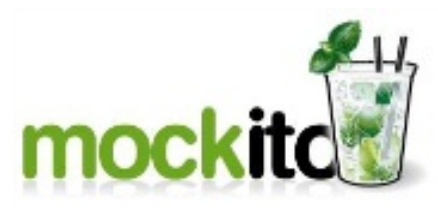

- § Mockito allows to quickly create one-shot fixture mocks
- § Mockito lifecycle
	- § Create mock object

fNetwork= mock(IManagedClientNetworkController.class);

§ Record behavior

when(fNetwork.isConnected()).thenReturn(true);

§ Use

fApplication= new ApplicationController(fNetwork);

§ Verify

```
verify(fNetwork).start();
verify(fNetwork).isConnected();
```
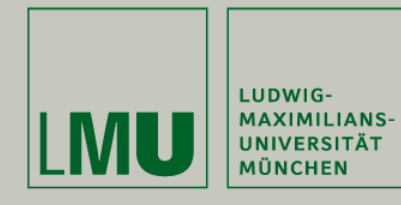

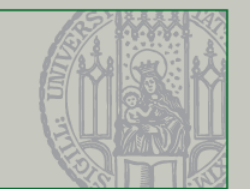

Testing best practices

- § Test **behavior**, not methods; Behaviors are paths through code!
- § Do not test code that cannot break
- § Use **OO principles** for your tests (stay SOLID and DRY)
- § Keep tests **orthogonal**
	- § Check only one behavior in one test
	- § Do not check the same behavior in several tests
- § Keep the **architecture testable**
	- § Test one code unit at a time
- § Use fixtures and mocks

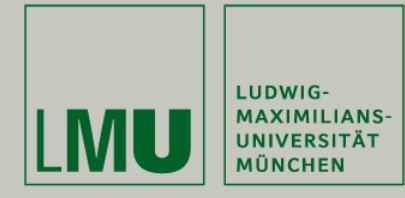

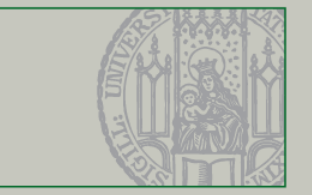

§ Use WicketTester (integrated in Wicket) for automated web page tests without starting a server

```
@Test
public void echoForm() {
   WicketTester tester = new WicketTester();
   tester.startPage(EchoPage.class);
   tester.assertLabel("message", "");
   FormTester formTester = tester.newFormTester("form");
   assertEquals("", formTester.getTextComponentValue("field"));
   formTester.setValue("field", "Echo message");
   formTester.submit("button");
   tester.assertLabel("message", "Echo message");
   assertEquals("", formTester.getTextComponentValue("field"));
ł
```
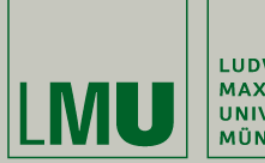

|<br>| LUDWIG-<br>| MAXIMILIANS-<br>| MÜNCHEN<br>|

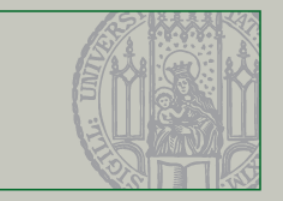

#### **Summary**

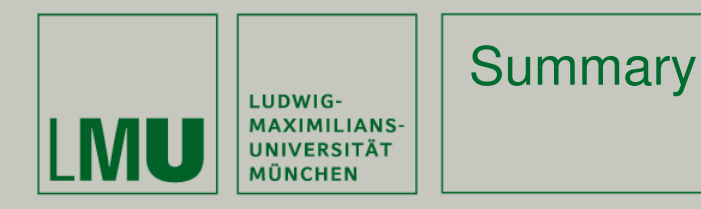

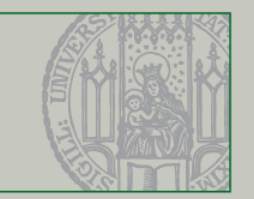

## **III. Java Web Applications**

§ The very basics

# **IV. Wicket introduction**

§ Basic architecture, AJAX support

## **V. Skeleton Overview**

- § Project structure
- § Authentication

# **VI. Testing**

- § Junit, Mockito
- § WicketTester
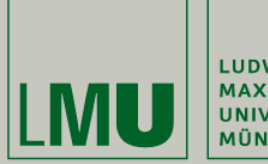

|<br>| LUDWIG-<br>| MAXIMILIANS-<br>| MÜNCHEN<br>|

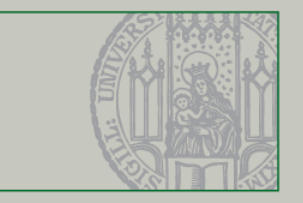

# Rules and Task

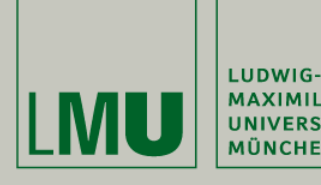

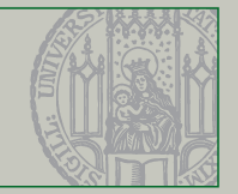

- § Select a peer for code review
- § Create your ticket for working on the task (use version "Programming Exercise")
- § Create your solution in your own code branch
- § Review the code of your peer until May 15th

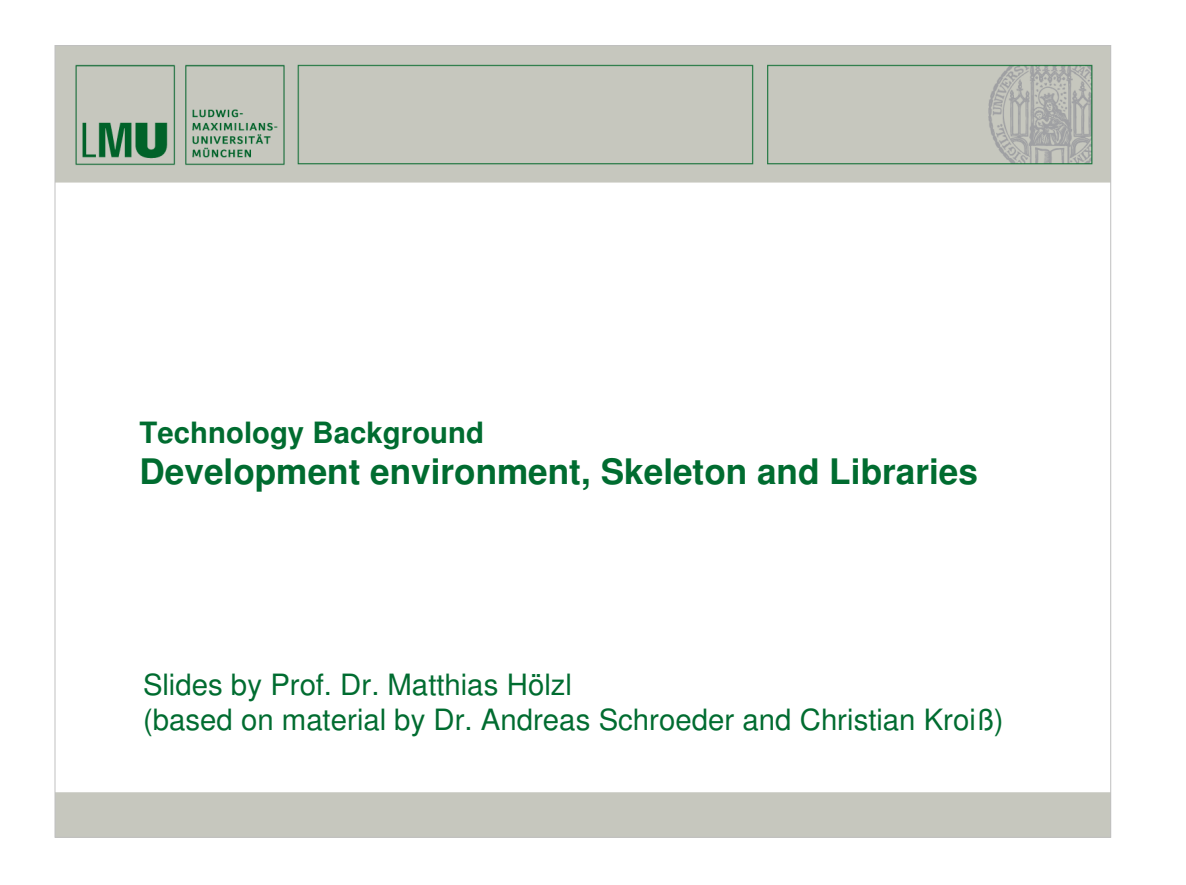

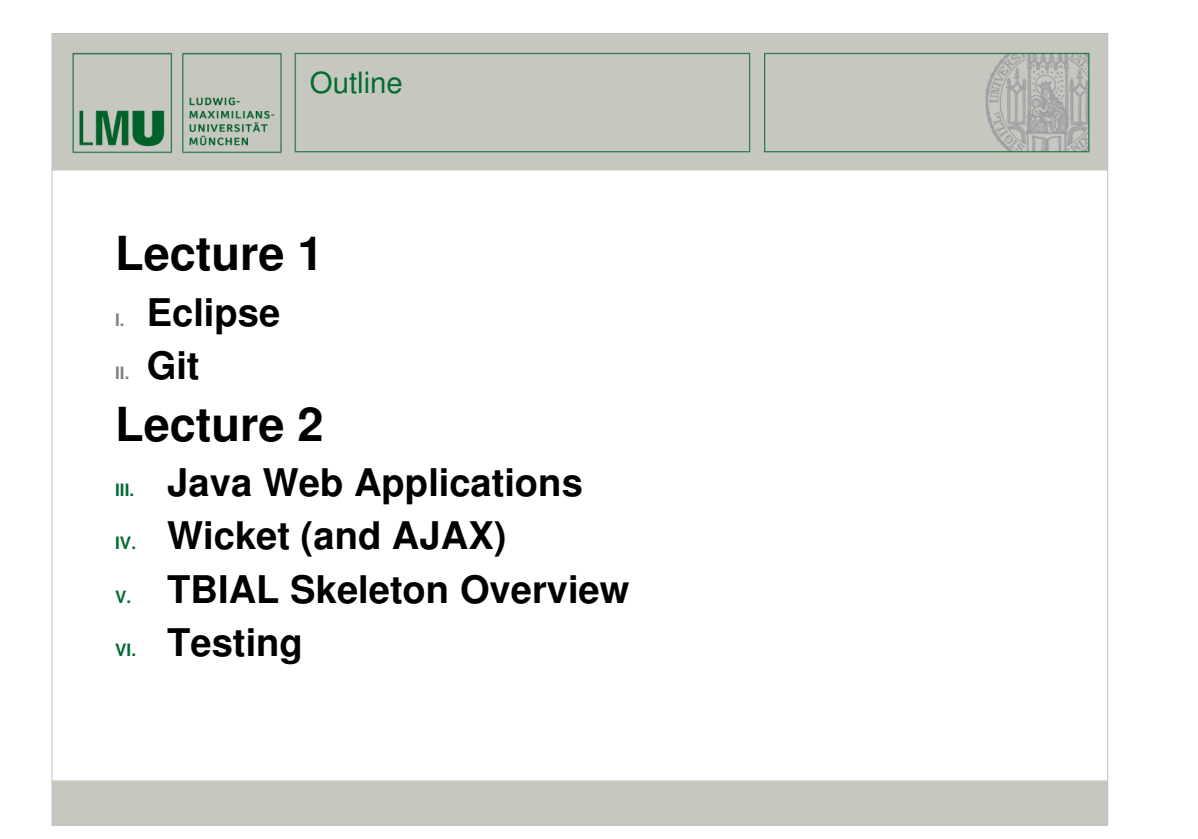

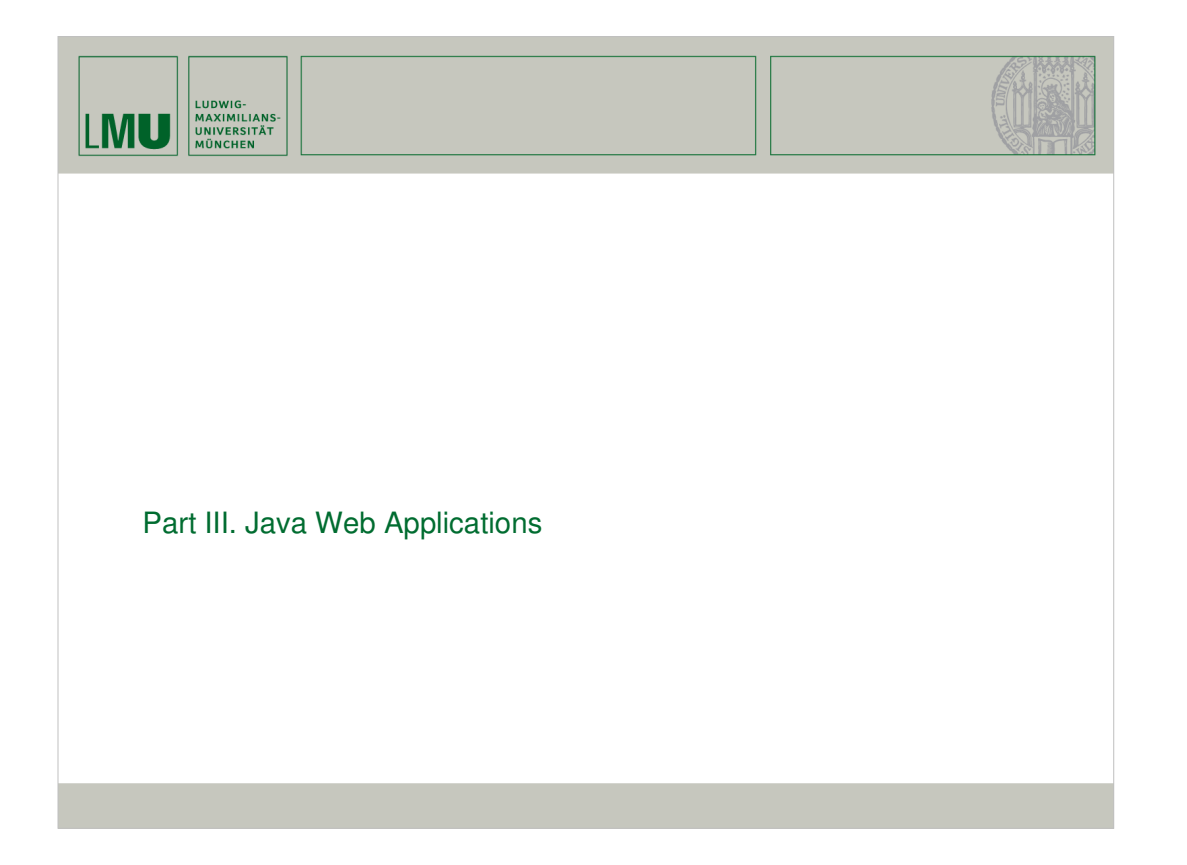

```
Java Servlets: CGI for JavaLUDWIG-<br>MAXIMILIANS-<br>UNIVERSITÄT<br>MÜNCHEN
LMU
    package examples;
    import java.io.*;
    import javax.servlet.*;
    import javax.servlet.http.*;
    public class HelloWorld extends HttpServlet {
         private static final long serialVersionUID= 1L;
         public void doGet (HttpServletRequest req, HttpServletResponse res)
                  throws ServletException, IOException {
             res.setContentType("text/html");
             PrintWriter out= res.getWriter();
             out.println("<html>");
             out.println("<head><title>Hello World</title></head>");<br>out.println("<br/>>body><h1>Hello World</h1></bdy>");
             out.println("</html>");
         }
    Y
```
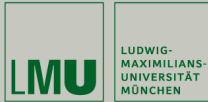

### Deployment Descriptors

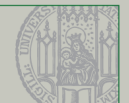

### **WEB-INF/web.xml**

```
<?xml version="1.0" encoding="UTF-8"?>
<web-app xmlns="http://java.sun.com/xml/ns/javaee"
   xmlns:xsi="http://www.w3.org/2001/XMLSchema-instance"
    xsi:schemaLocation=
        "http://java.sun.com/xml/ns/javaee http://java.sun.com/xml/ns/javaee/web-app_3_0.xsd"
    id="helloworld" version="3.0">
    <servlet>
       <servlet-name>hi</servlet-name>
       <servlet-class>examples.HelloWorld</servlet-class>
    </servlet>
   <servlet-mapping>
       <servlet-name>hi</servlet-name>
        <url-pattern>/hello.html</url-pattern>
   </servlet-mapping>
    <servlet-mapping>
       <servlet-name>hi</servlet-name>
        <url-pattern>*.hello</url-pattern>
   </servlet-mapping>
    <servlet-mapping>
       <servlet-name>hi</servlet-name>
       <url-pattern>/hello/*</url-pattern>
    </servlet-mapping>
</web-app>
```

```
Java Server Pages (JSP): 
                 LUDWIG-<br>MAXIMILIANS-<br>UNIVERSITÄT<br>MÜNCHEN
                                    using Java like PHPLMU
<%@ page l<mark>anguage="java" contentType="text/html; charset=UTF-8" pageEncoding="UTF-8"%><br><%@ page import="java.util.*" %><br><!DOCTYPE html PUBLIC "-//W3C//DTD HTML 4.01 Transitional//EN" "http://www.w3.org/TR/html4/lo</mark>
\hbox{\tt <html>}<body>
      \frac{1}{2} Date the Date = new Date();
            Date getDate() {
               return theDate;
            \mathcal{Y}\frac{\%}{\%}Hello! The time is now <%= getDate() %>
   </body>
\langle/html>
```
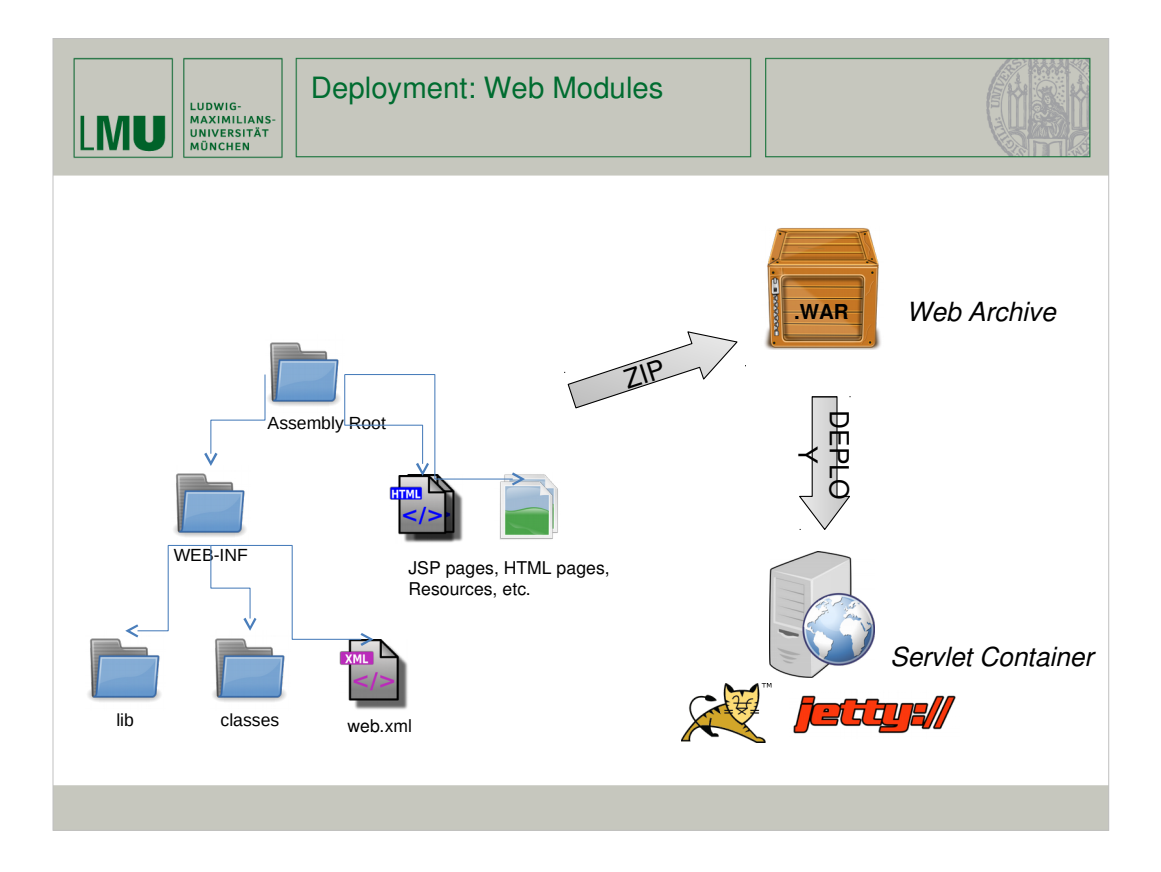

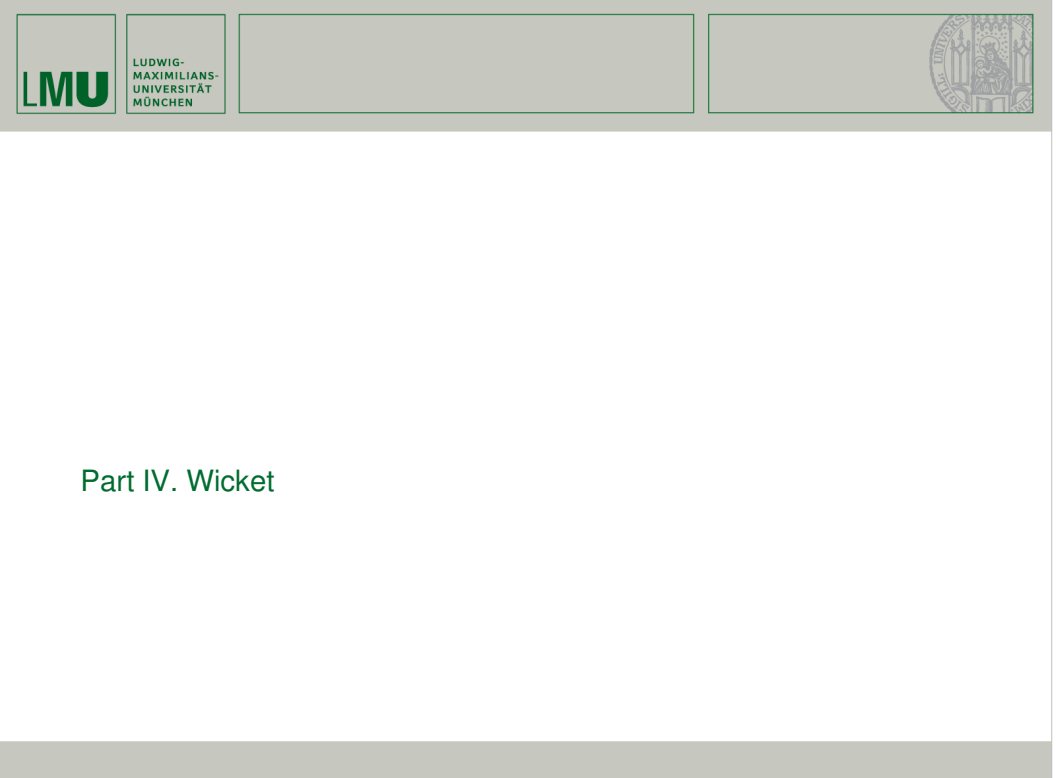

LUDWIG-<br>MAXIMILIANS-<br>UNIVERSITÄT<br>MÜNCHEN

**LMU** 

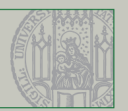

§ Wicket aims to solve the **impedance mismatch between the stateless HTTP protocol and OO Java programming**.

- § State important, e.g. for tab-panels, etc.
- § Why not encoding state in request URLs?
	- § security issues, hard to handle
- § Why not put state in session?
	- § Back Button problem, etc.
- <sup>è</sup> *Wicket handles state transparently*

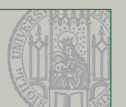

§ Plain Java

LUDWIG-<br>MAXIMILIANS-<br>UNIVERSITÄT<br>MÜNCHEN

**LMU** 

- § Regular Java OOP that feels like Swing/SWT
- § Reusable widgets by inheritance and composition
- § Full IDE support
- § Refactoring
- § Plain HTML
	- § "Wicket doesn't just reduce the likelihood of logic creeping into the presentation templates—it eliminates the possibility altogether."
	- § Create layout with only HTML + CSS

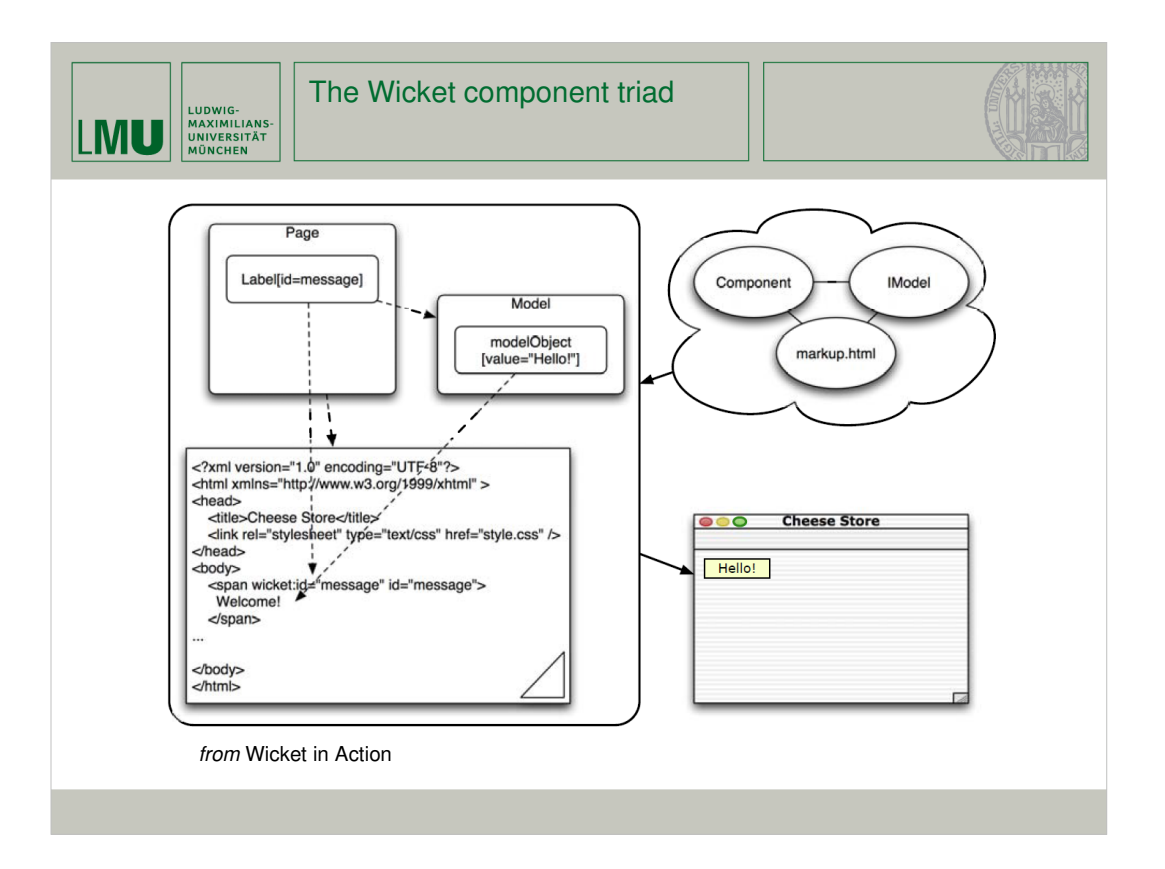

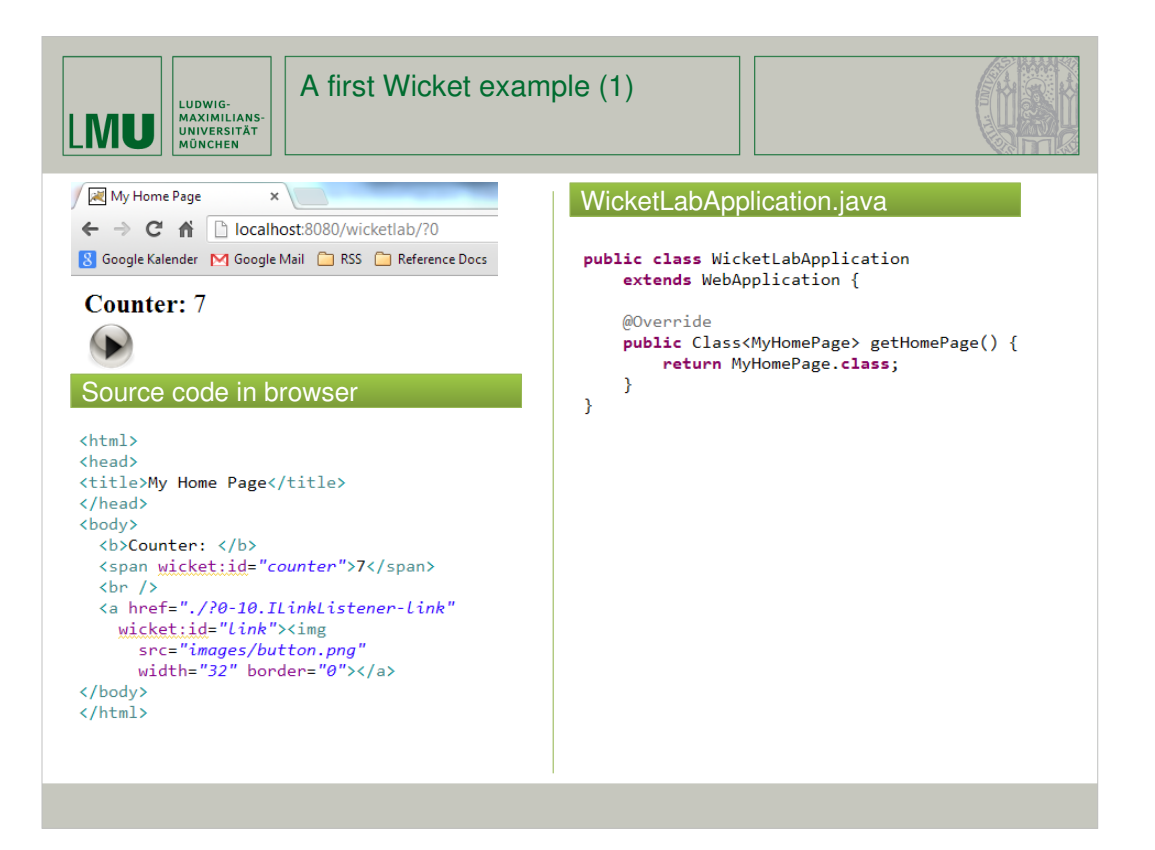

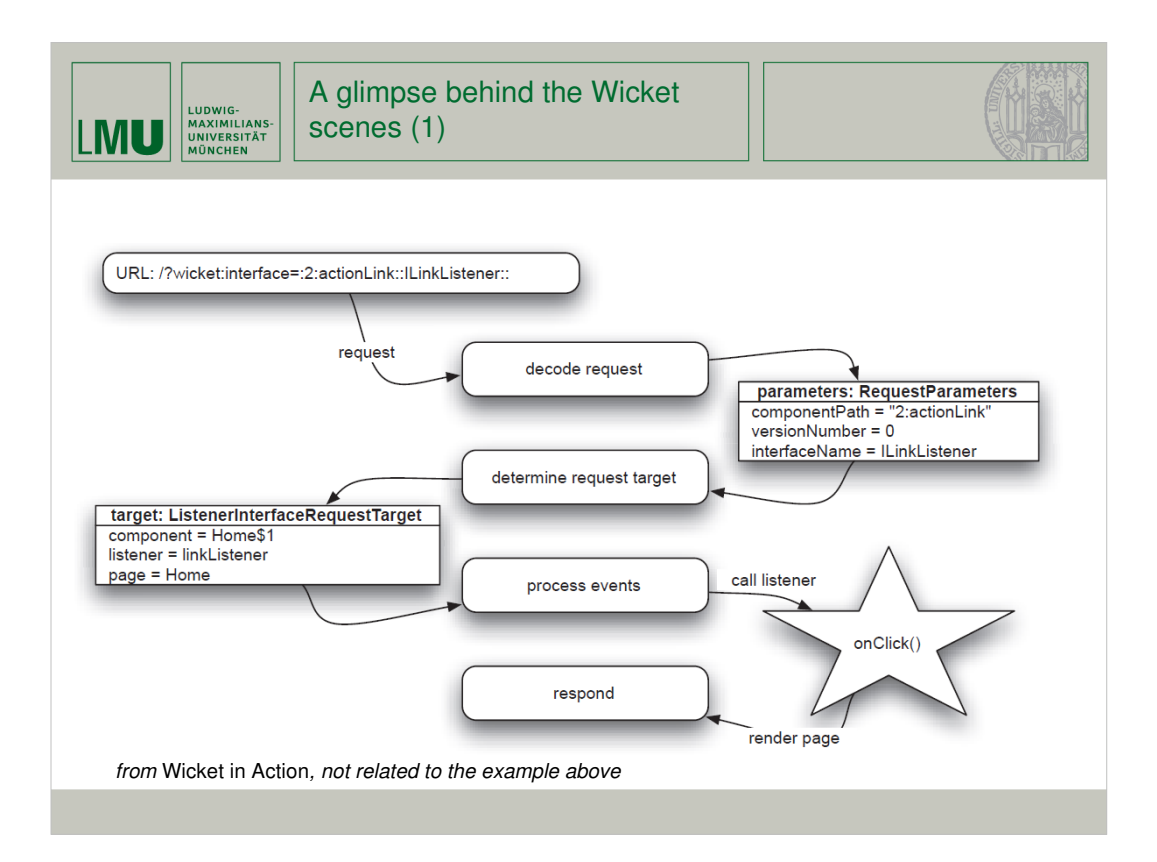

## LUDWIG-<br>MAXIMILIANS-<br>UNIVERSITÄT<br>MÜNCHEN **LMU**

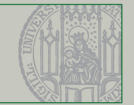

```
<?xml version="1.0" encoding="UTF-8"?>
<web-app xmlns="http://java.sun.com/xml/ns/javaee"
   xmlns:xsi="http://www.w3.org/2001/XMLSchema-instance"
   xsi:schemaLocation=
        "http://java.sun.com/xml/ns/javaee http://java.sun.com/xml/ns/javaee/web-app_3_0.xsd"
   id="wicketLab" version="3.0">
  <display-name>WicketLab</display-name>
  <filter>
   <filter-name>WicketFilter</filter-name>
   <filter-class>org.apache.wicket.protocol.http.WicketFilter</filter-class>
   <init-param>
     <param-name>applicationClassName</param-name>
      <param-value>de.lmu.ifi.pst.WicketLabApplication</param-value>
   </init-param>
  </filter>
  <filter-mapping>
   <filter-name>WicketFilter</filter-name>
    <url-pattern>/*</url-pattern>
  </filter-mapping>
</web-app>
```
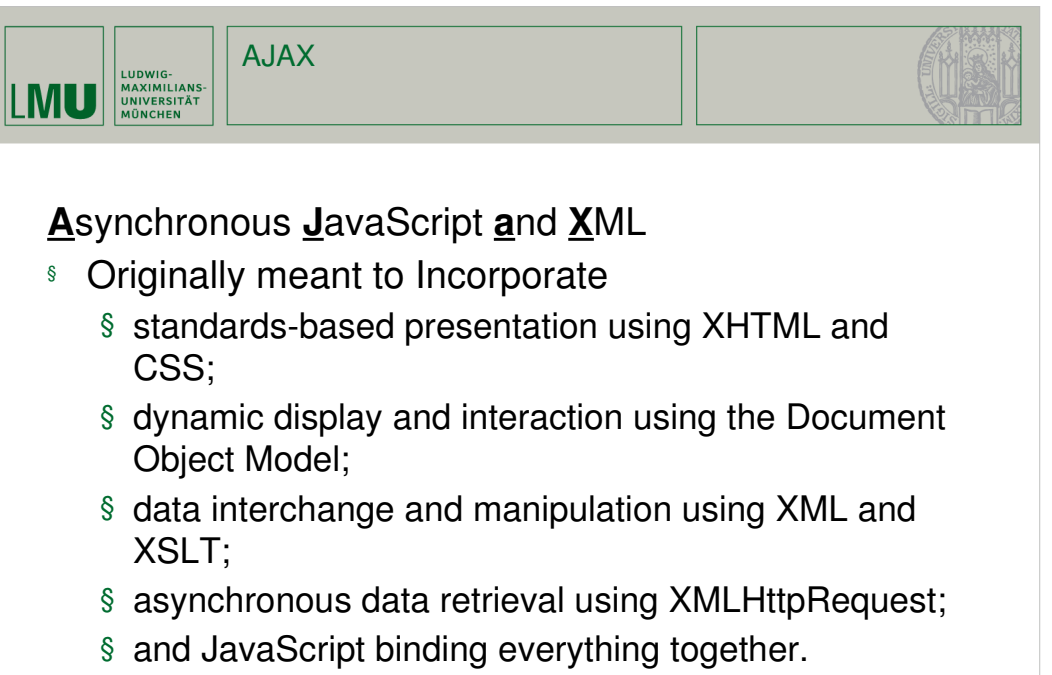

§ Now often used with JSON instead of XML

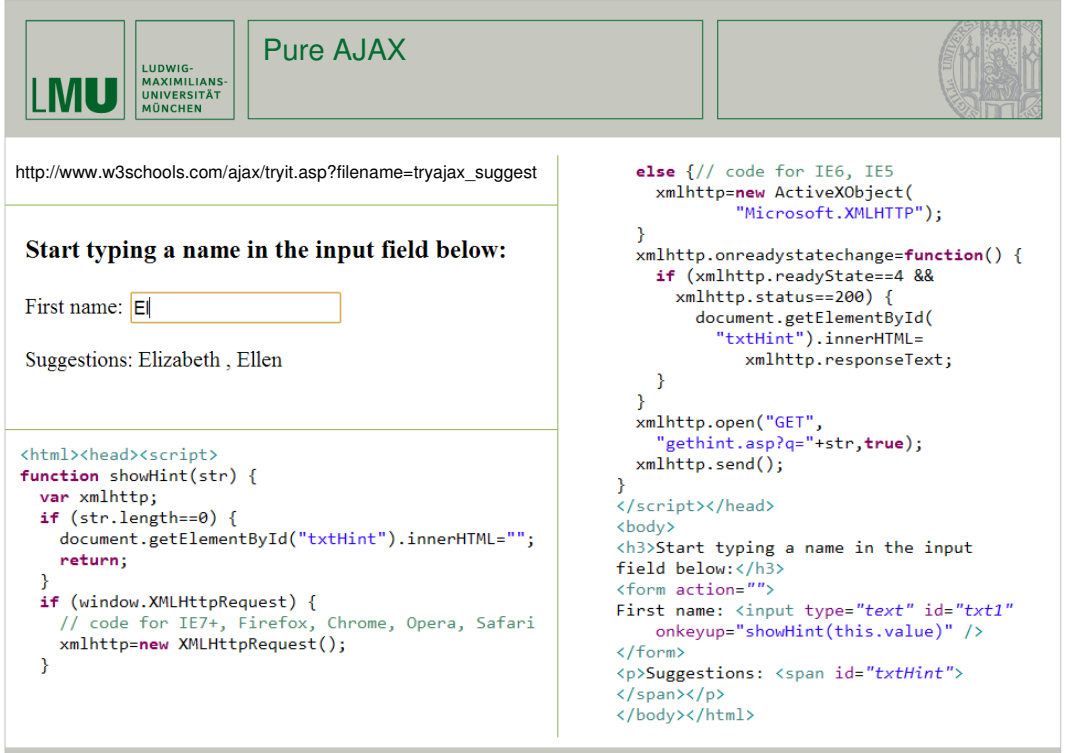

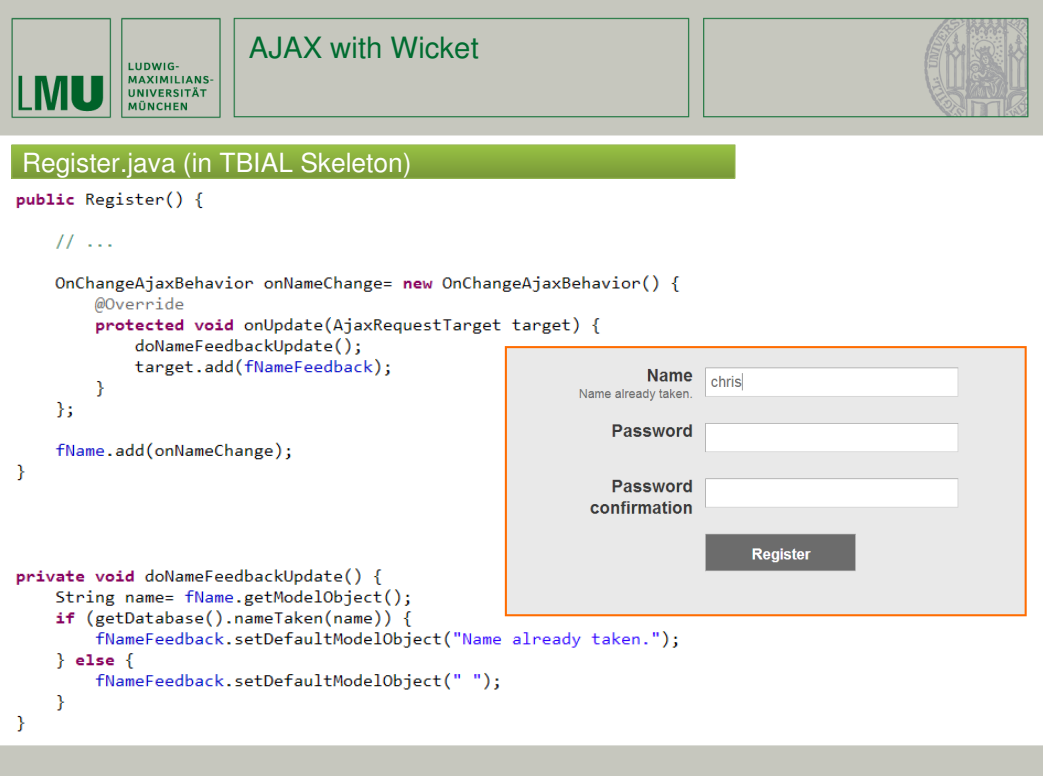

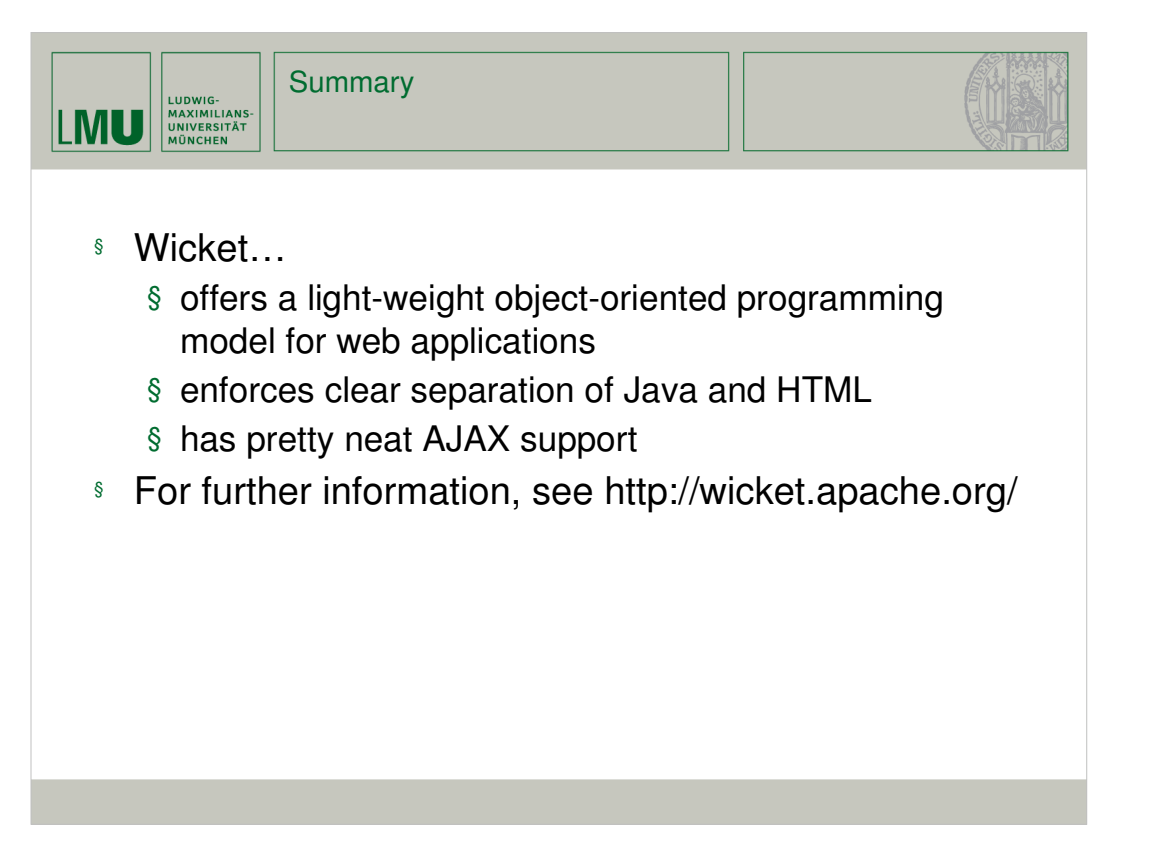

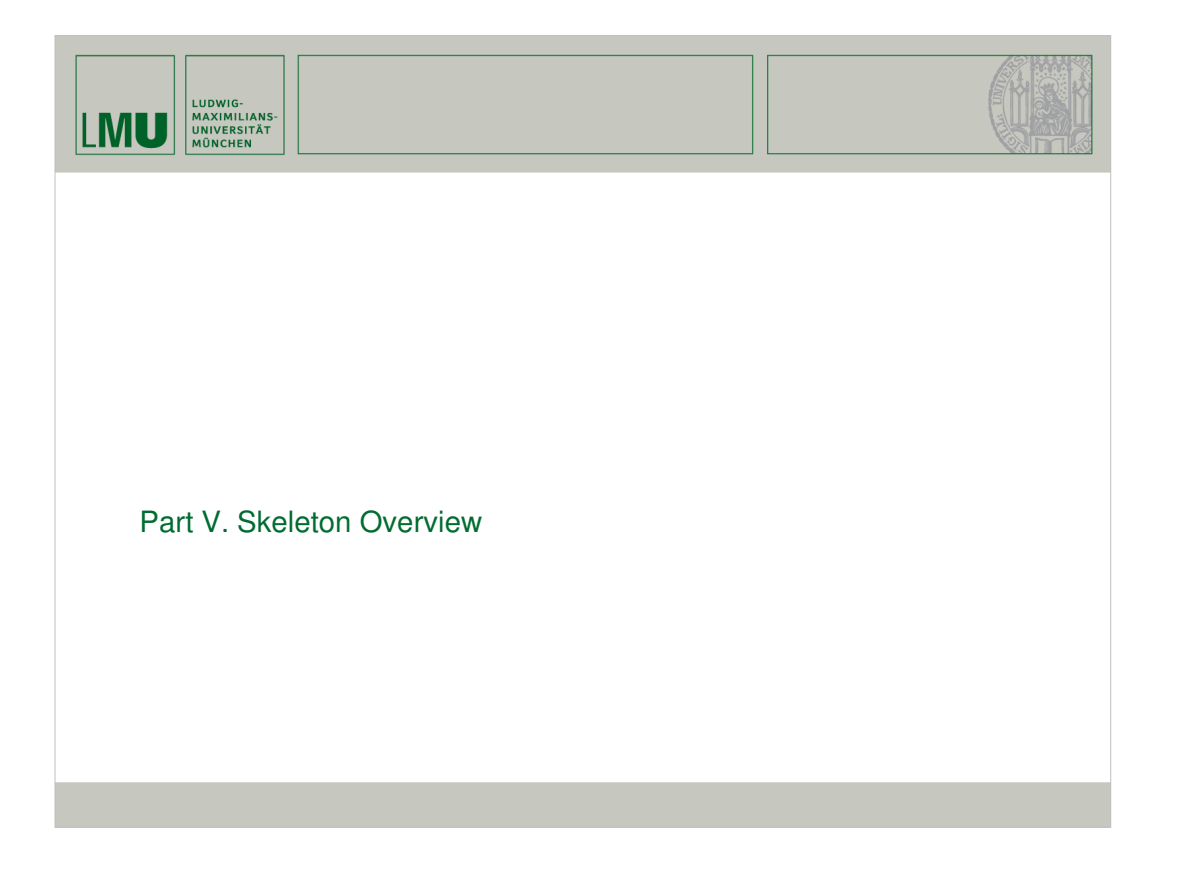

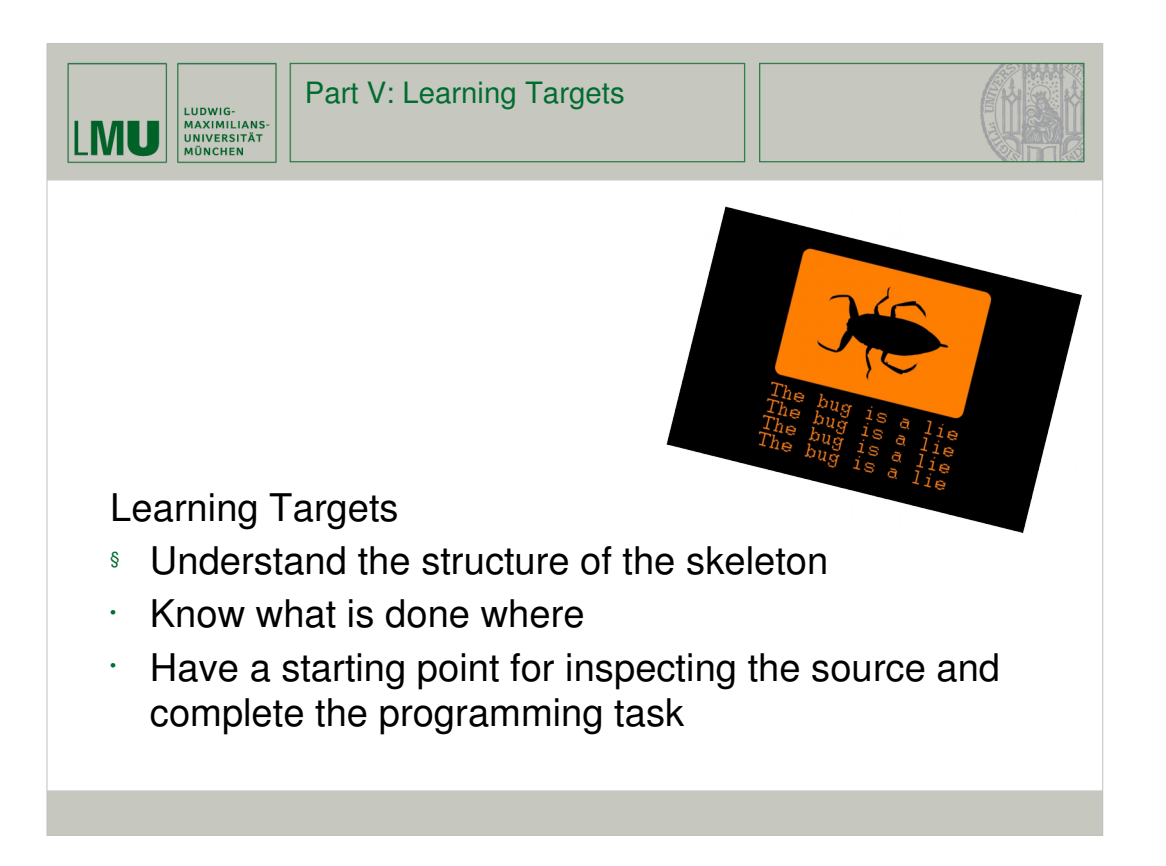

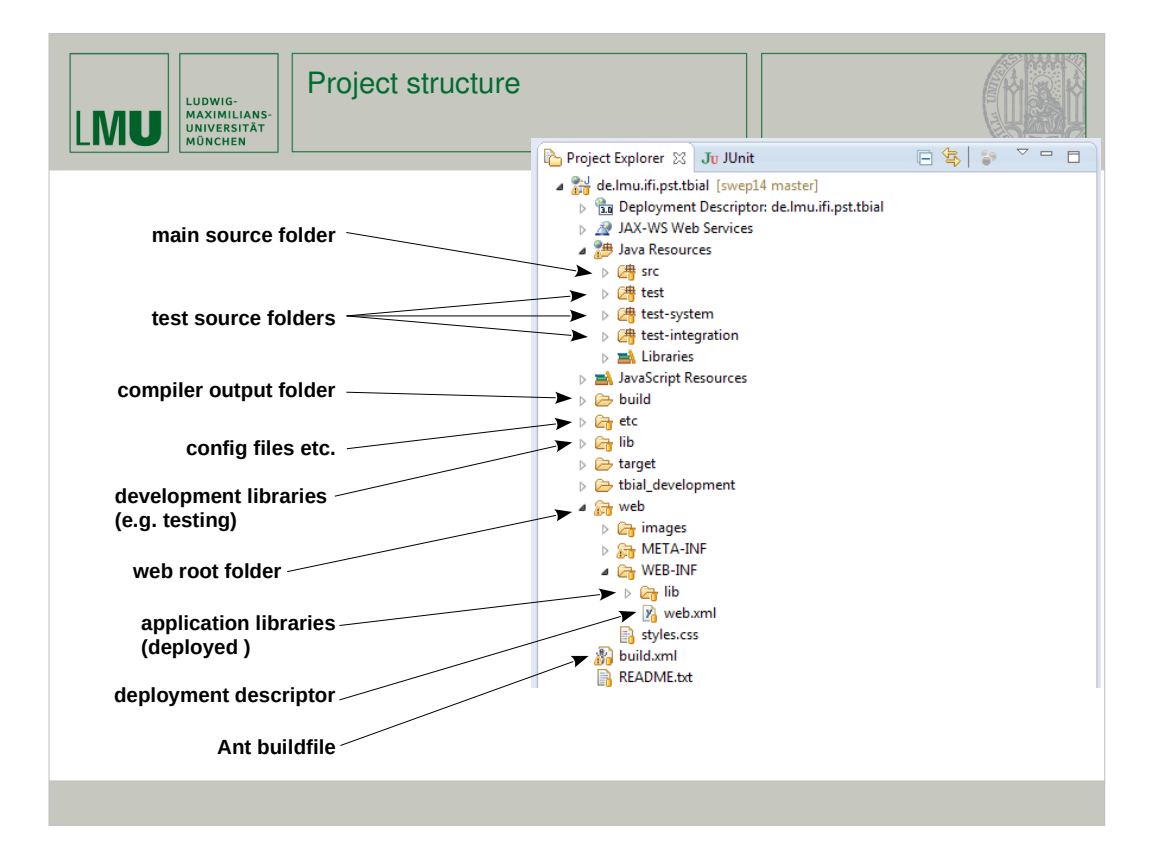

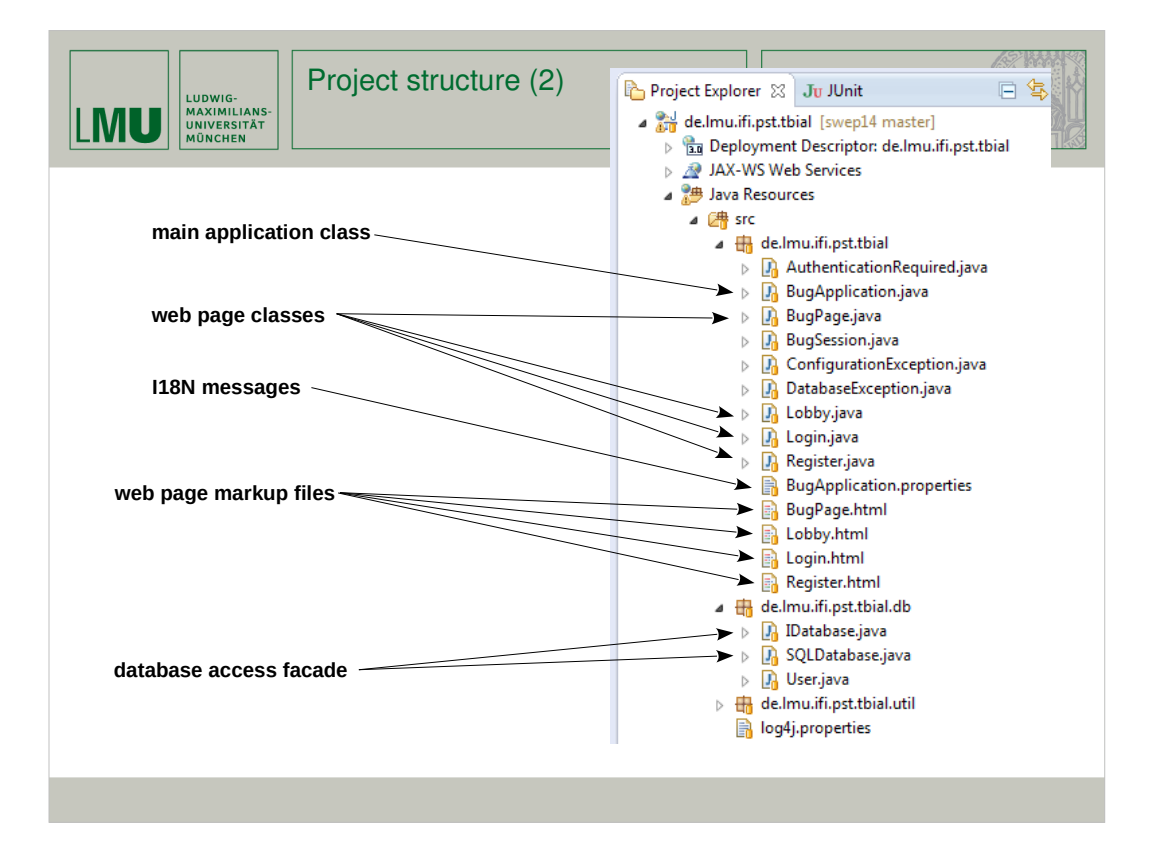

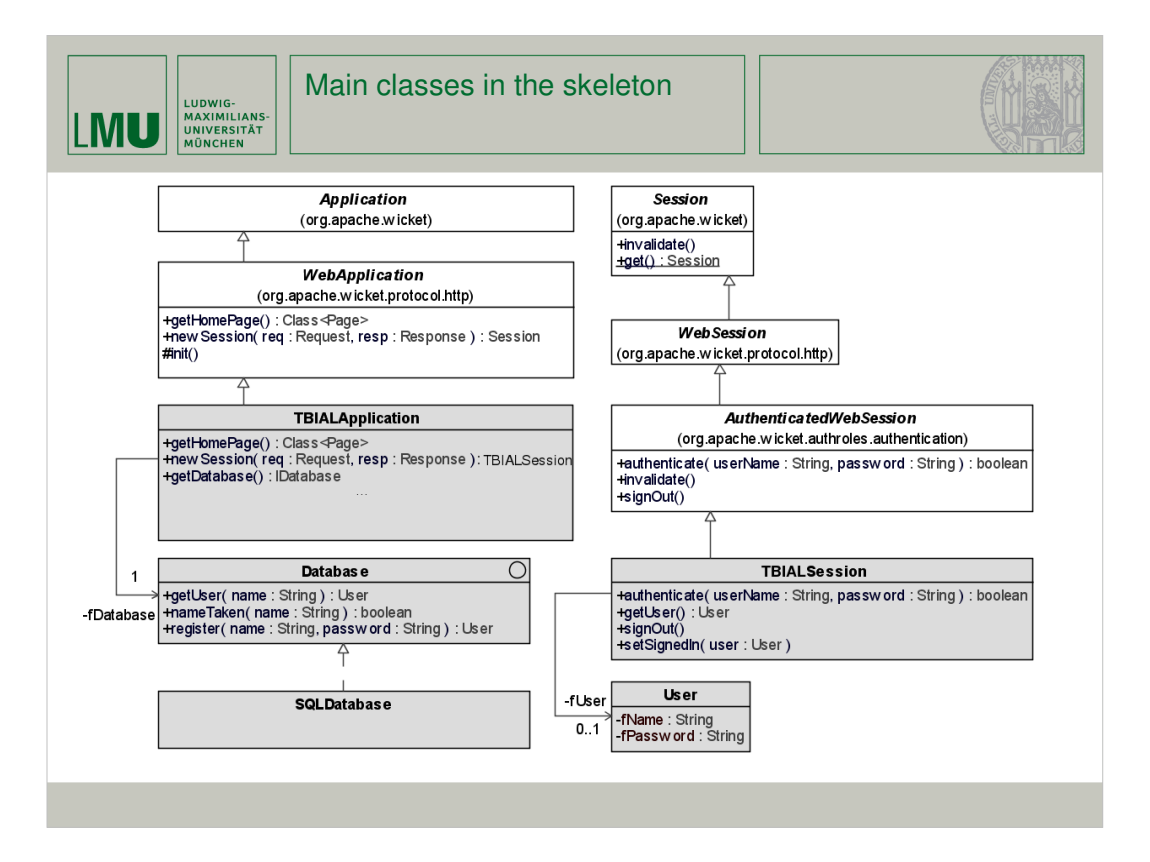

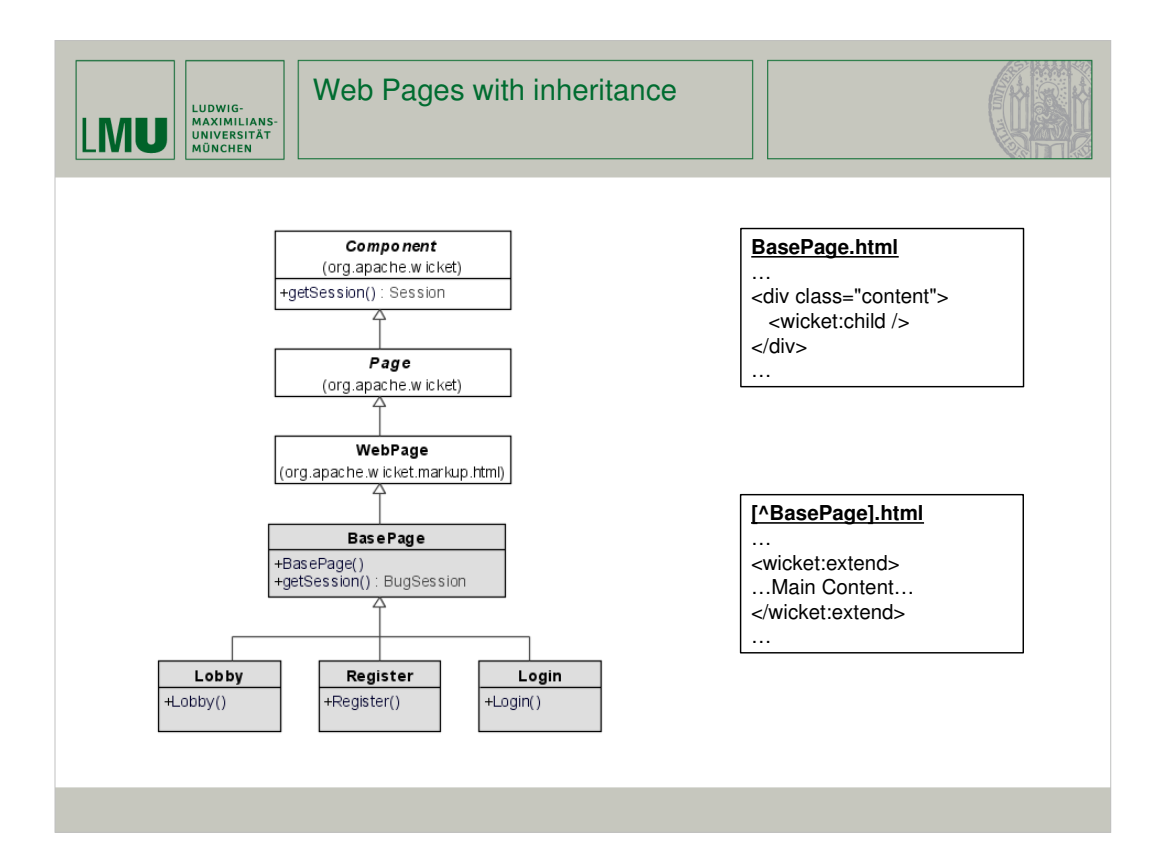

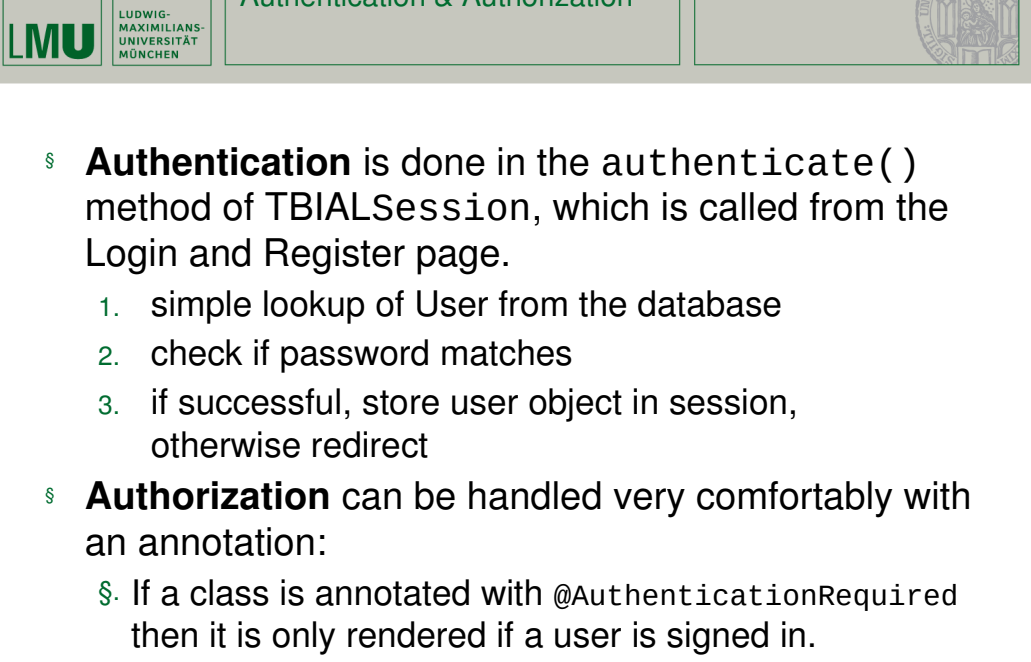

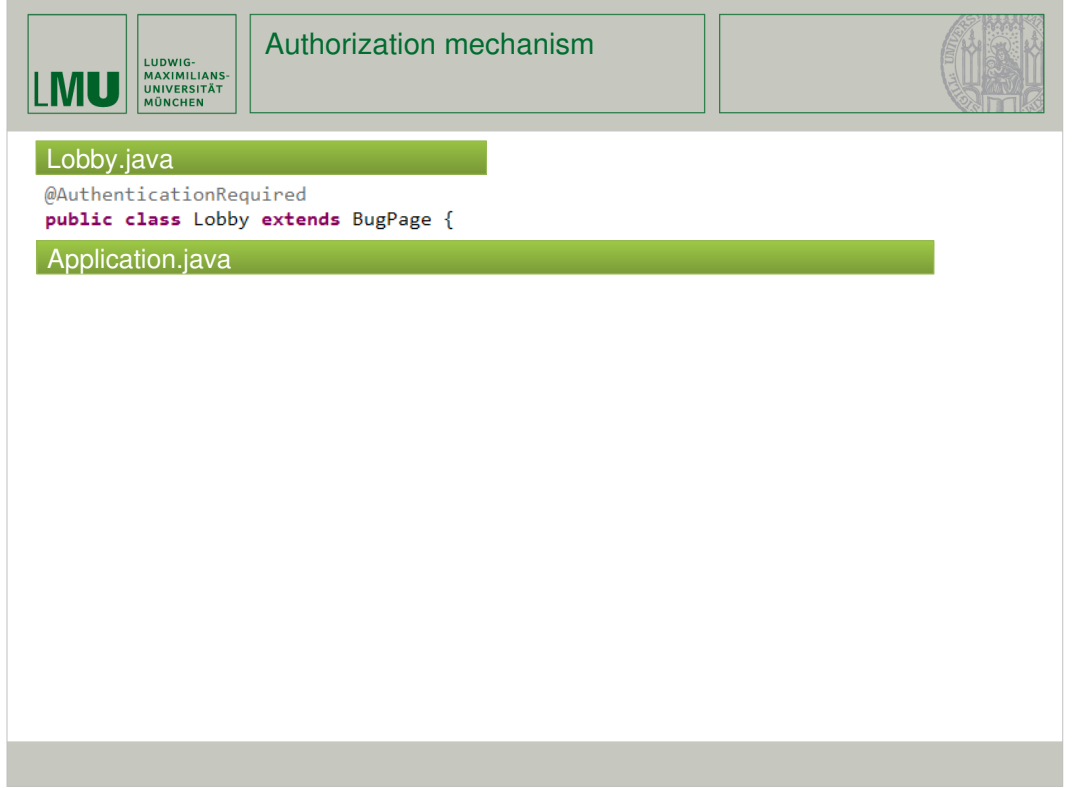

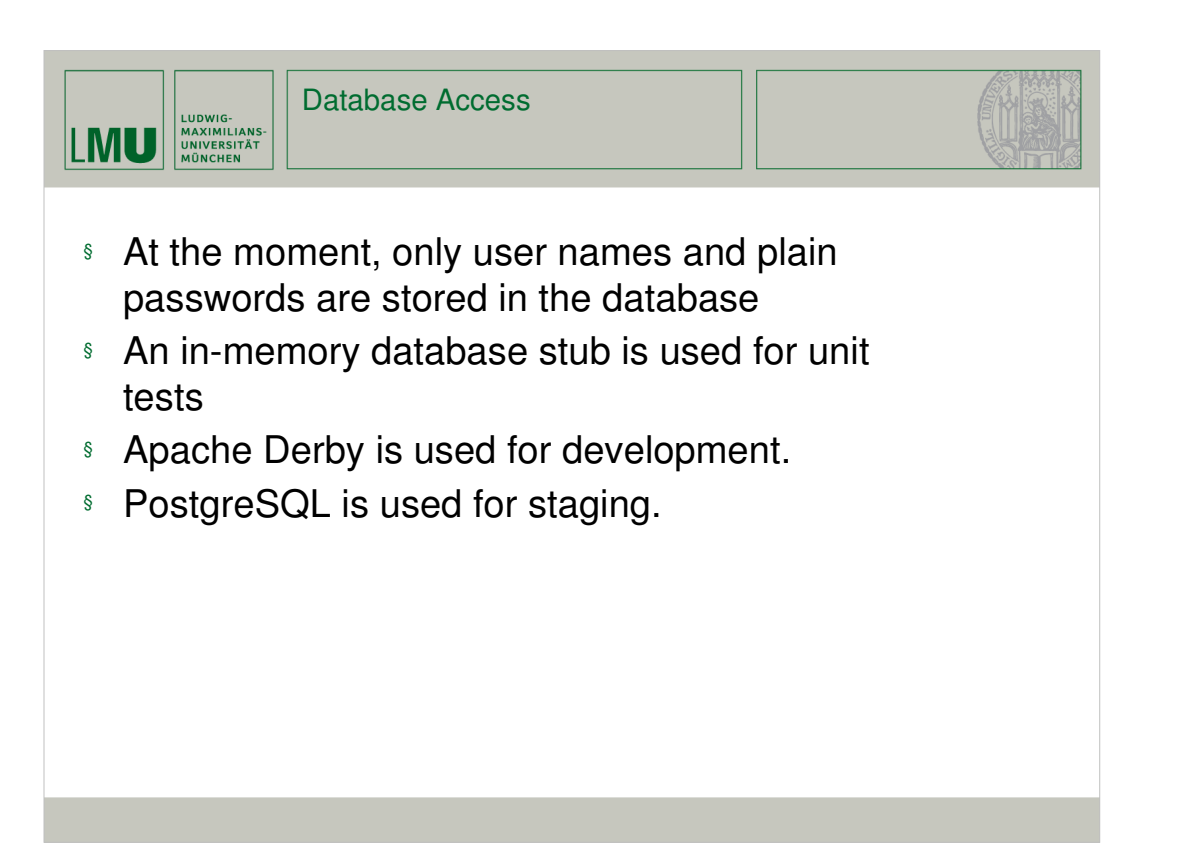

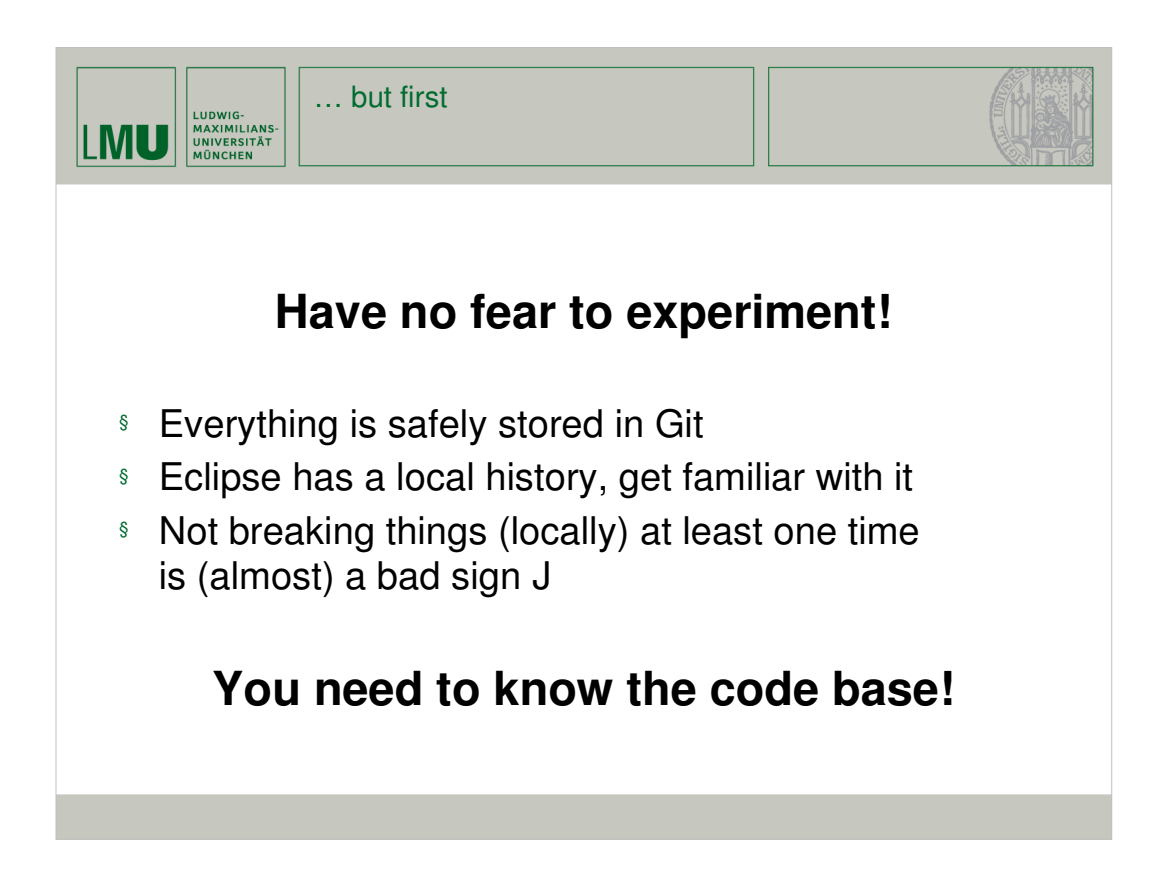

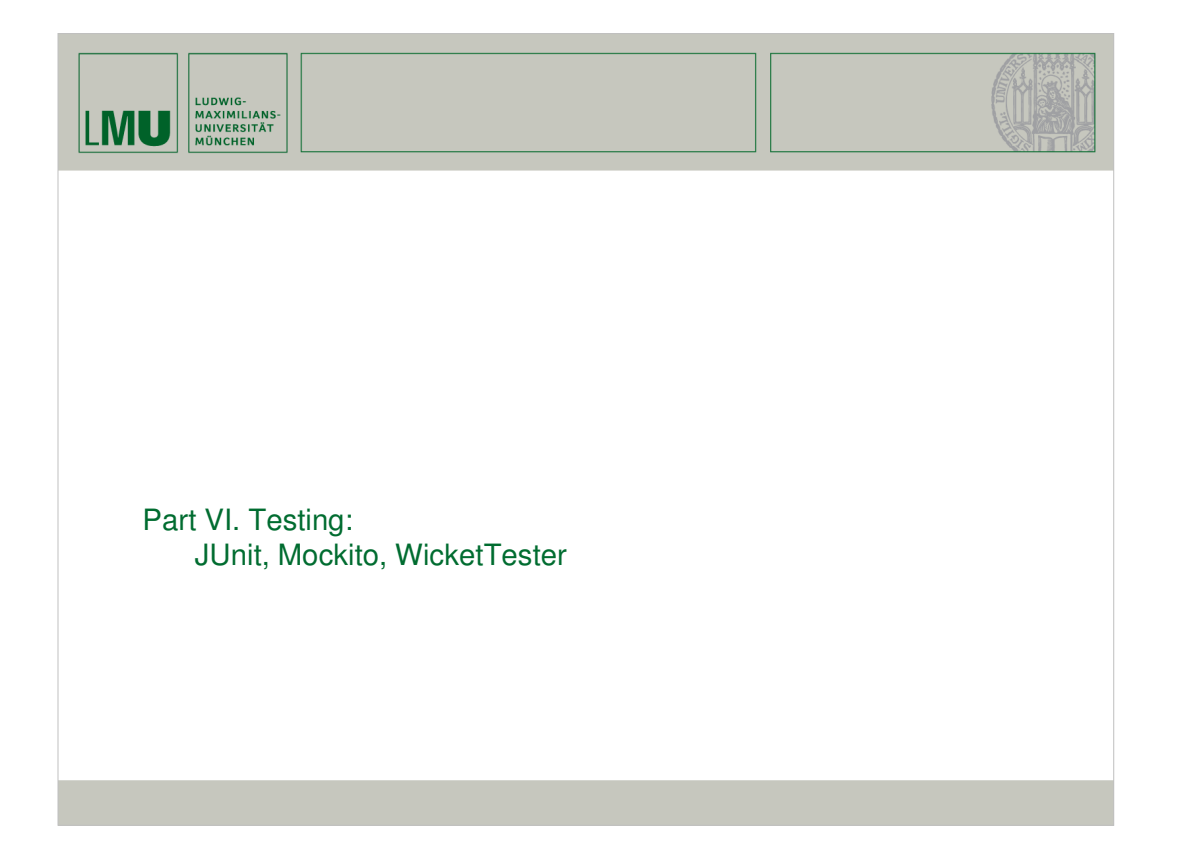

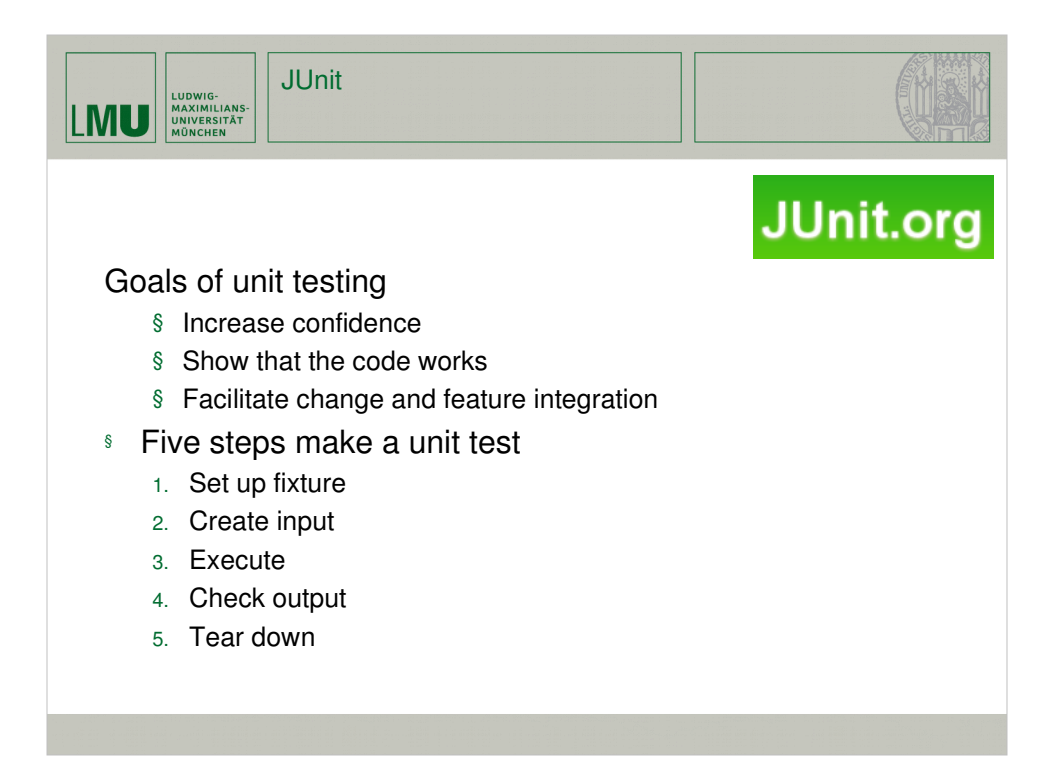

 $\rightarrow$  Soweit so einfach, aber warum denn set up und tear down?

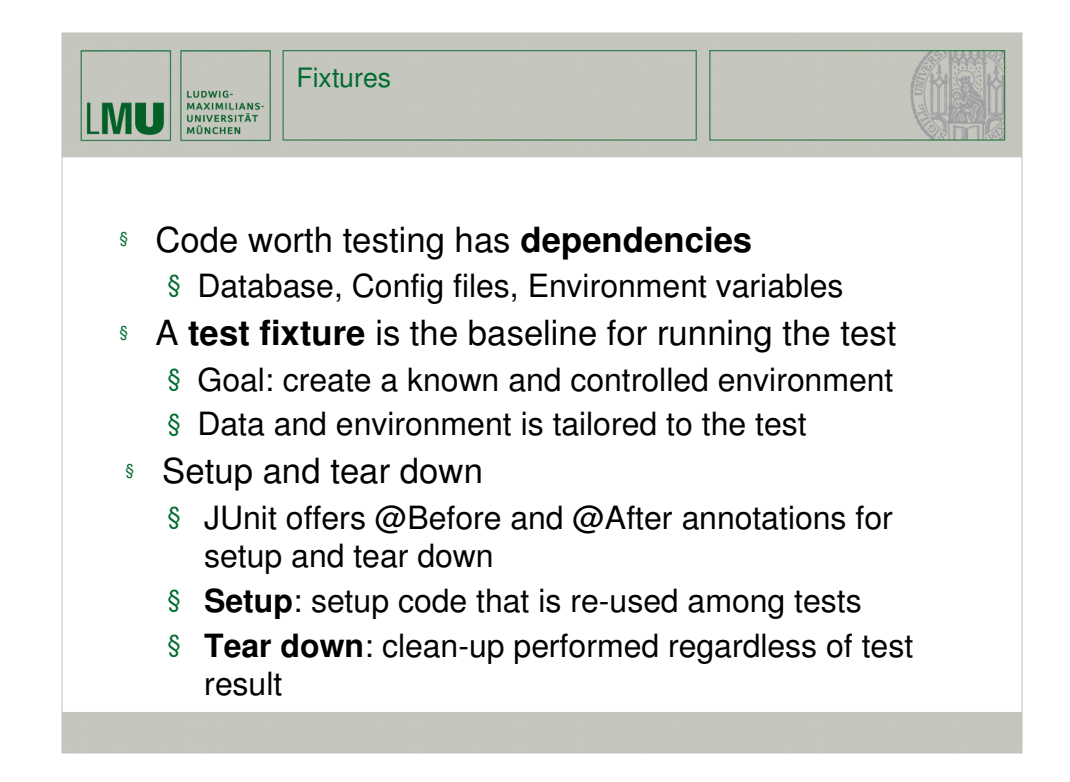

 $\rightarrow$  Fixture-code kann ziemlich umfangreich werden. Um zu vermeiden dass er überbordet gibt es Mockito.

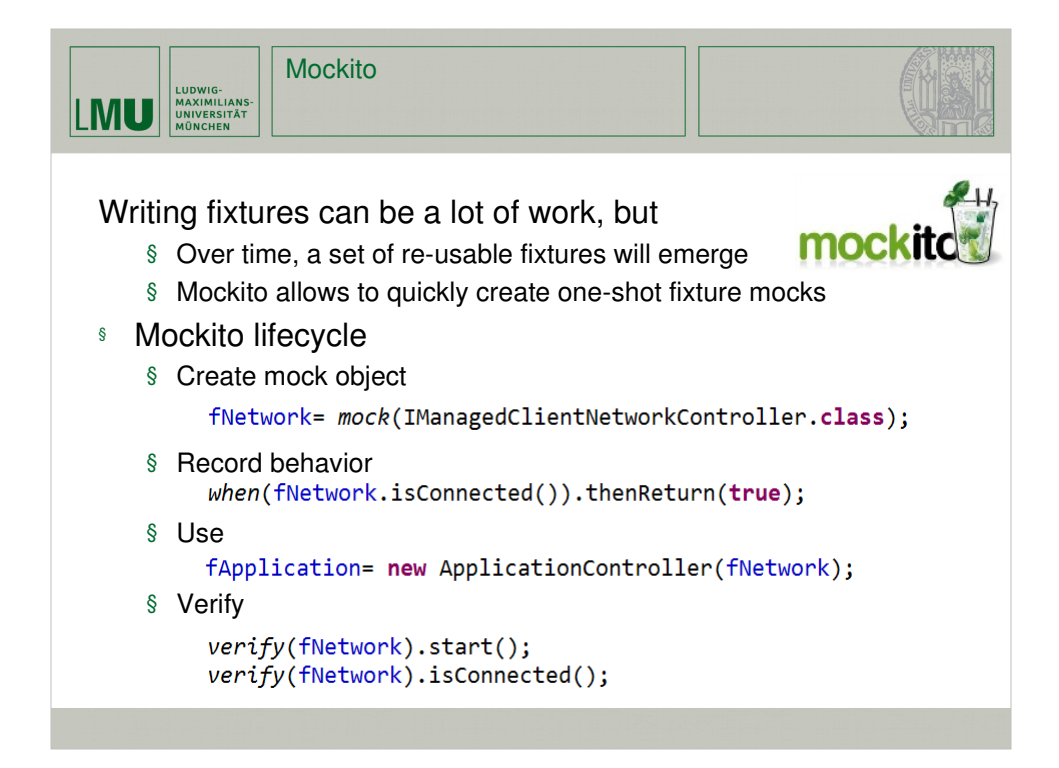

 $\rightarrow$  Test-Struktur ist jetzt klar, fixture-support haben wir jetzt auch. Welche Richtlinien gibt es für das Testen?

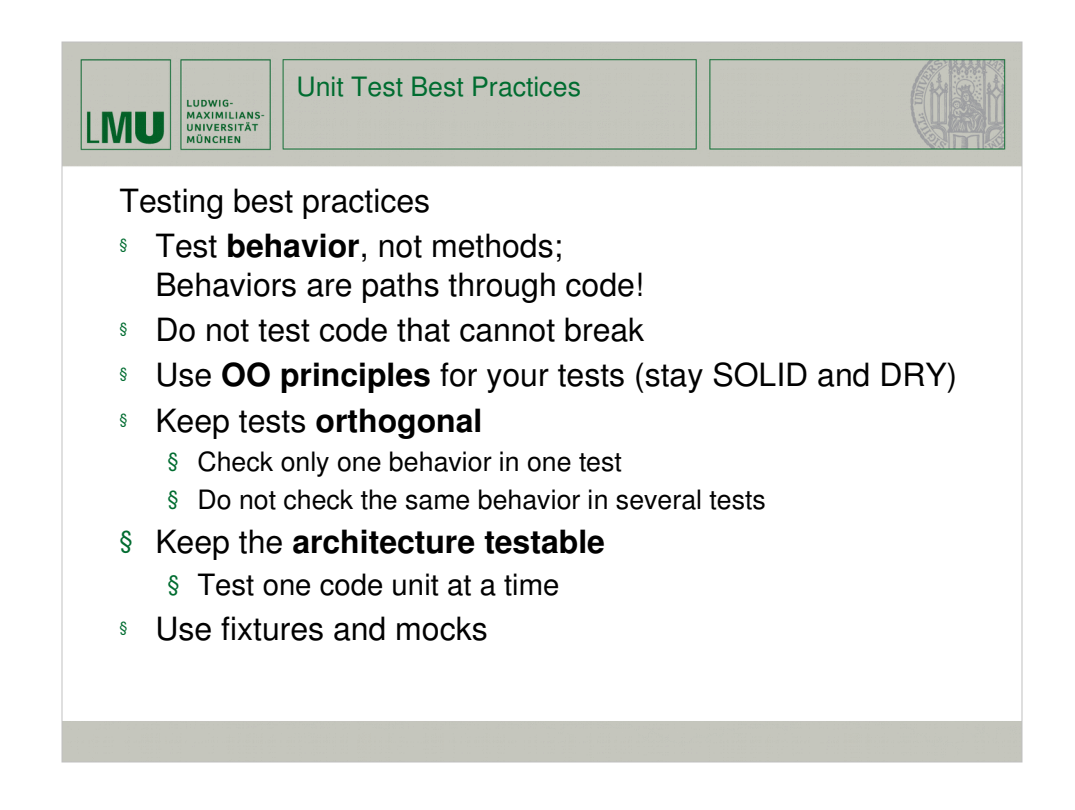

 $\rightarrow$  Das war's zum Thema testen, jetzt zum nächsten großen Thema: UI.

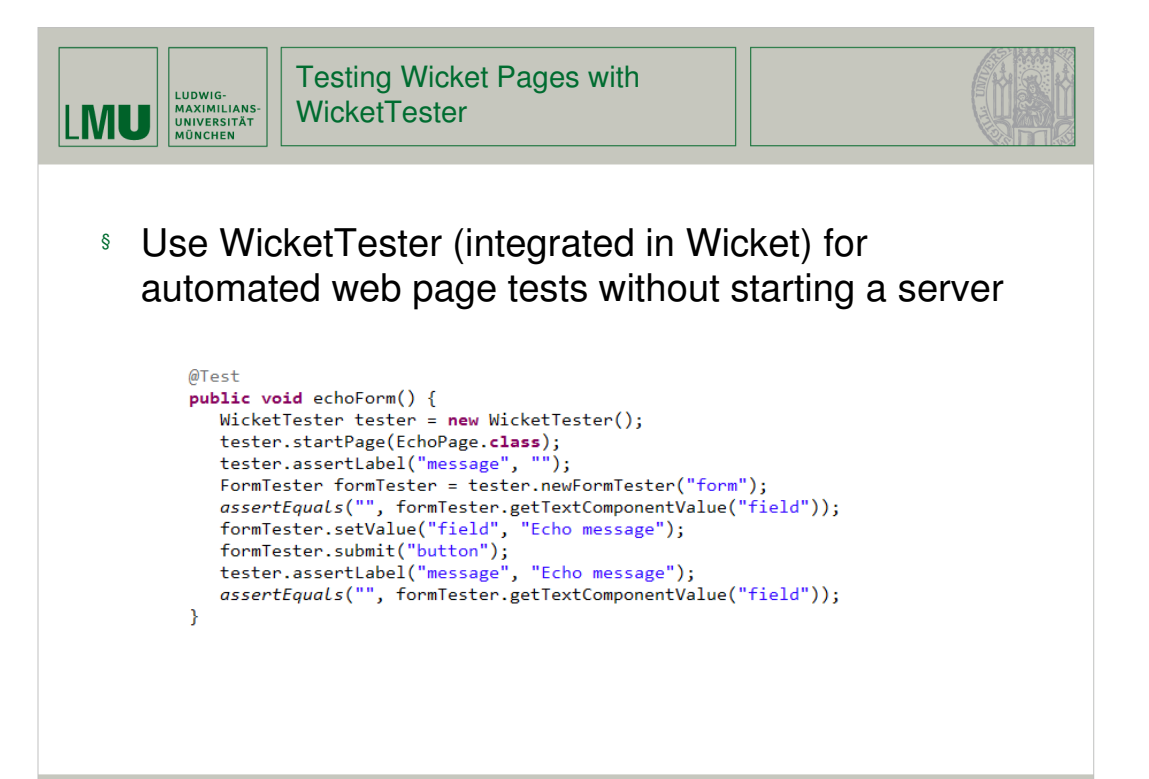
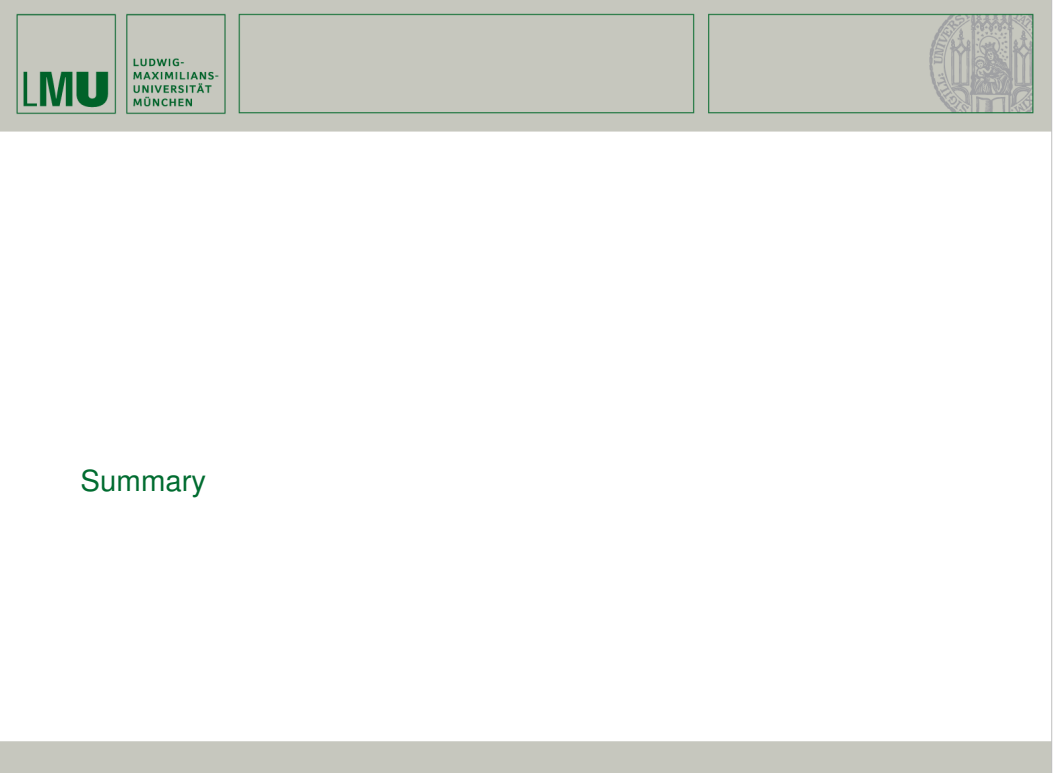

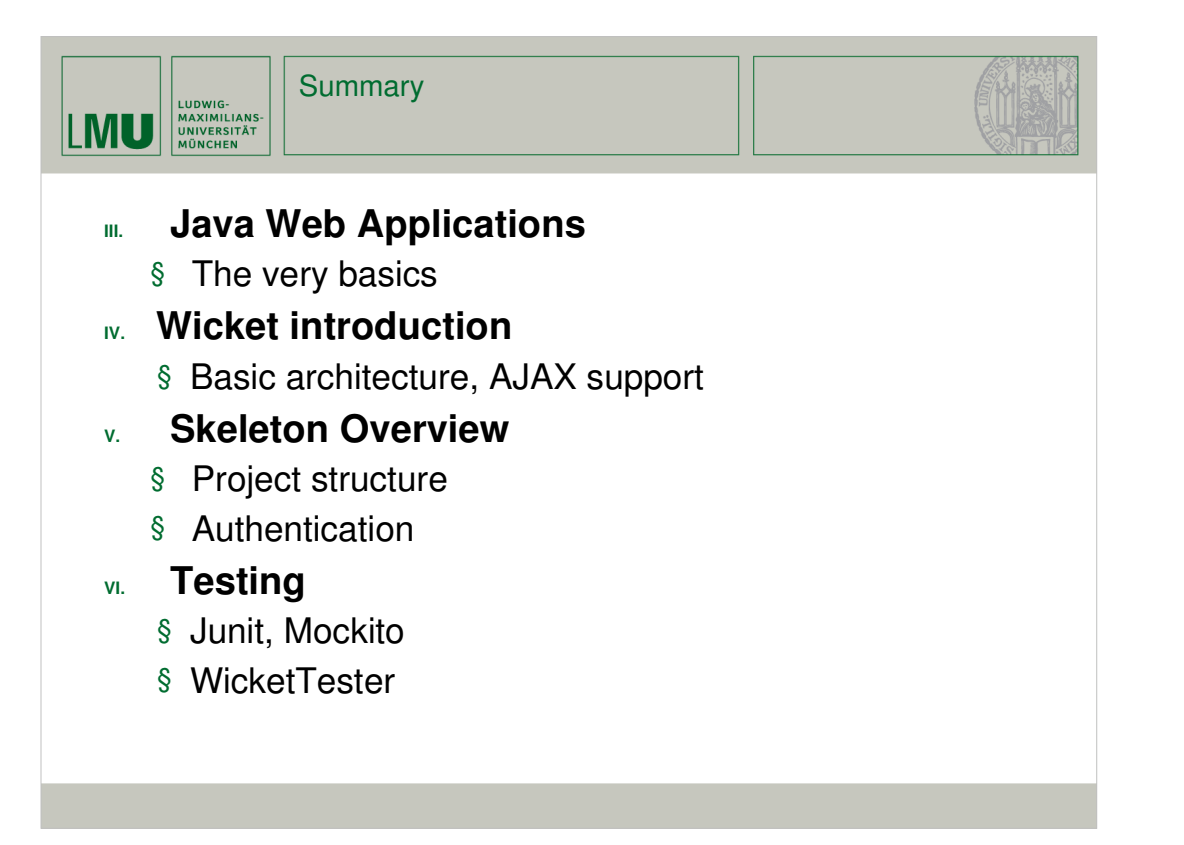

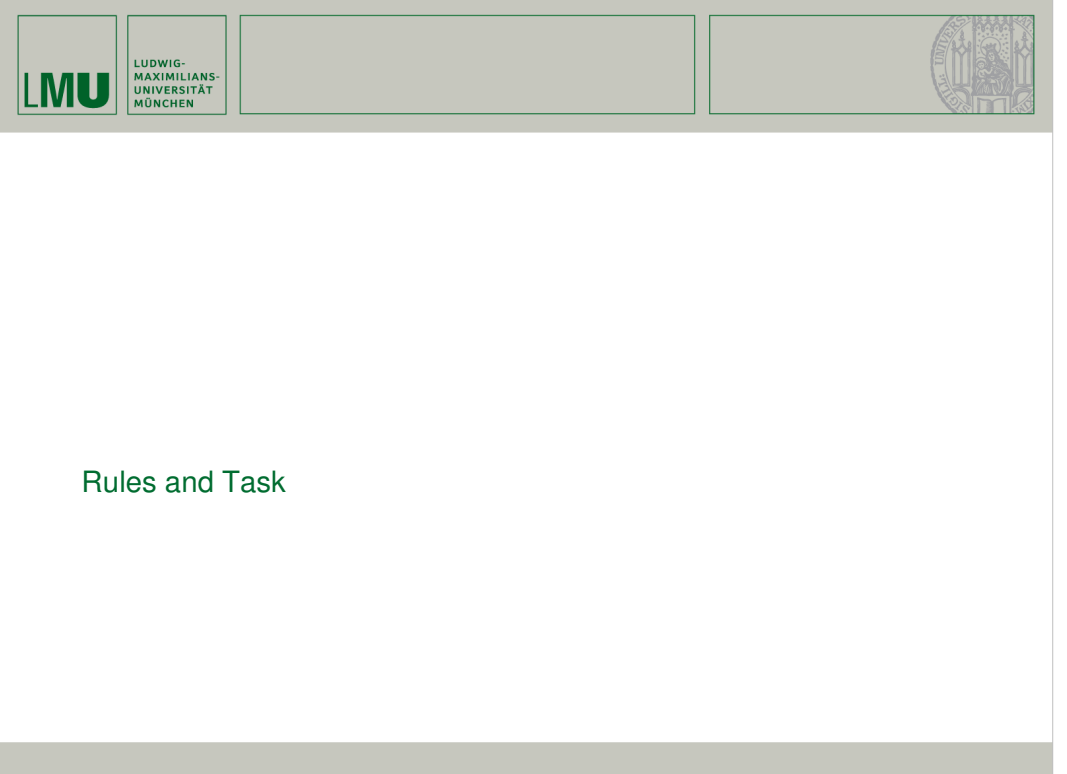

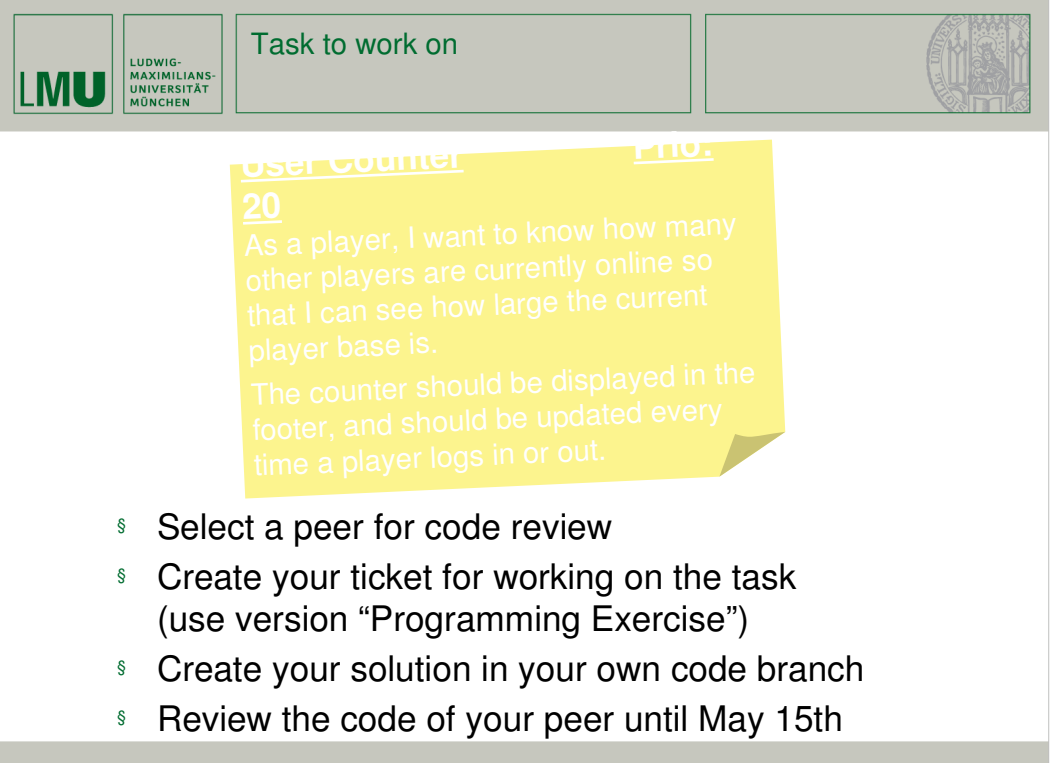